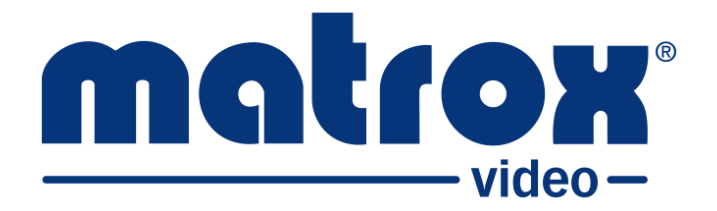

# **Matrox ConvertIP**

# **Installation and User Guide**

Part No.: V11579-301-0100 Last Updated: December 6, 2022

# <span id="page-1-0"></span>**Trademarks**

Trademarks • Marques déposées • Warenzeichen • Marchi registrati • Marcas registradas

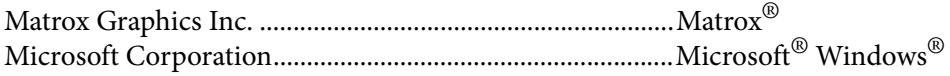

All other nationally and internationally recognized trademarks and tradenames are hereby acknowledged.

See the [Matrox Software License agreement](#page-2-0)

See the product's hardware warranty: <http://www.matrox.com/video/en/support/warranty/>

Copyright © 2022 Matrox Graphics Inc. • All rights reserved.

**Disclaimer:** Matrox Graphics Inc. reserves the right to make changes in specifications at any time and without notice. The information provided by this document is believed to be accurate and reliable. However, no responsibility is assumed by Matrox Graphics Inc. for its use; nor for any infringements of patents or other rights of third parties resulting from its use. No license is granted under any patents or patent rights of Matrox Graphics Inc. Unauthorized recording or use of broadcast television programming, video tape, or other copyrighted material may violate copyright laws. Matrox Graphics Inc. assumes no responsibility for the illegal duplication, use, or other acts that infringe on the rights of copyright owners.

Matrox Graphics Inc. 1055 St. Regis Blvd., Dorval, Quebec, Canada H9P 2T4 Tel: (514) 685-2630 Fax: (514) 685-2853 World Wide Web: www.matrox.com

# <span id="page-2-1"></span><span id="page-2-0"></span>Matrox Software License agreement

# (Hereafter referred to as License)

THIS IS A LEGAL AGREEMENT BETWEEN THE LICENSEE AND MATROX GRAPHICS INC. ("MATROX") CONCERNING THE USAGE OF THE MATROX SOFTWARE. BY DOWNLOADING, INSTALLING, COPYING, ACCESSING, CLICKING ON AN "ACCEPT" BUTTON, OR OTHERWISE USING THE SOFTWARE, THE LICENSEE AGREES TO THE TERMS OF THIS LICENSE. IF YOU ARE ACCEPTING THESE TERMS ON BEHALF OF YOUR COMPANY, ORGANIZATION, EDUCATIONAL INSTITUTION, OR AGENCY, INSTRUMENTALITY, OR DEPARTMENT OF THE FEDERAL GOV-ERNMENT AS ITS AUTHORIZED LEGAL REPRESENTATIVE, YOU REPRESENT AND WARRANT THAT YOU HAVE FULL AUTHORITY TO BIND LICENSEE TO THESE TERMS. IF YOU DO NOT AGREE TO THE TERMS OF THIS LICENSE, PLEASE RETURN YOUR MATROX PRODUCT. IF THE SOFTWARE WAS DOWNLOADED, DESTROY ALL COPIES OF THE SOFTWARE.

In this License "Software" refers to: any firmware, software, associated software components, media, printed materials, and "online" or electronic documentation related to Matrox products, and any related updates or upgrades thereto.

The Software is not sold, and instead is only licensed for use, strictly in accordance with this document. This License does not cover the sale of hardware, since it may not necessarily be sold as a package with the Software. This License sets forth the terms and conditions of the Software license only.

Any Software provided to Licensee is the copyrighted work of Matrox and/or third party software suppliers (if any). The present License does not give Licensee any intellectual property rights to the Software or its derivatives. The downloading and/or the use of any Software are subject to the following restrictions and limitations:

### **LICENSES**

If you are an end user, the "End User License" shall apply to you. If you are an original equipment manufacturer (OEM), the "OEM License" shall apply to you.

### **END USER LICENSE**

- 1. Licensee may install the Software on an unlimited number of computers owned or leased by Licensee in any location. The Software is subject to a restricted license therefore Licensee must use the Software on a single computer owned or leased by Licensee at a time, in conjunction with and for the purpose of, operating the Matrox hardware product. Use of the Software in conjunction with non-Matrox products is prohibited and not licensed hereunder. Licensee shall also have the right to make one copy of the Software in any computer-readable or printed form for back-up or archival purposes;
- 2. No right to recopy, publish, display, network, rent, loan, lend, assign, sell, distribute, license, sublicense, alter, modify, disassemble, de-compile, create derivative works or reverse engineer any Software in any manner whatsoever is hereby given, except as provided in this License. Violation may

result in severe civil and/or criminal penalties, as violators will be prosecuted to the maximum extent possible;

- 3. Licensee agrees to treat the Software as confidential information, and shall protect said information by using the same degree of care Licensee uses to protect Licensee's own confidential information, but no less than a reasonable degree of care, to prevent the unauthorized use, dissemination, disclosure or publication of such, or to use this Software to: (i) develop inventions directly derived from confidential information to seek patent protection; (ii) assist in the analysis of Licensee's patents and patent applications; or (iii) modify Licensee's existing patents or patent applications;
- 4. Licensee may only provide and disclose parts of the Software to third parties who have a need-toknow for the purpose of installation, service integration and/or support of said Software within Licensee's product. In such event, Licensee may only disclose the relevant and necessary parts of the Software to permit the third party to accomplish his work provided that all such disclosures shall be subject to the terms and conditions of this License;
- 5. Licensee may not grant any sublicense, lease or other right in the Software to others;
- 6. Notwithstanding any other provision in this License, if Licensee provides any ideas, suggestions or recommendations to Matrox regarding the Licensed Software and/or Licensee's product ("Feedback"), Matrox is free to use and incorporate such Feedback in Matrox's products, without payment of royalties or other consideration to Licensee;
- 7. Licensee shall not have the right to alter or remove any Matrox or third party copyright, trademark or patent notices in the Software.

### **OEM LICENSE**

Licensee may reproduce and distribute the Software only as an integral part of or incorporated in Licensee's product or as a standalone Software maintenance update for existing end users of Licensee's products, excluding any other standalone products, subject to these conditions:

- 1. This Software is subject to a restrictive license therefore it is licensed for use only in conjunction with the Matrox hardware product. Use of the Software in conjunction with non-Matrox products is prohibited and not licensed hereunder;
- 2. No right to recopy, publish, display, sell, network, rent, loan, lend, distribute, license, sublicense, alter, modify, disassemble, decompile, create derivative works or reverse engineer any Software in any manner whatsoever is hereby given, except as provided in this License. Violation may result in severe civil and/or criminal penalties, as violators will be prosecuted to the maximum extent possible;
- 3. Licensee agrees to treat the Software as confidential information, and shall protect said information by using the same degree of care Licensee uses to protect Licensee's own confidential information, but no less than a reasonable degree of care, to prevent the unauthorized use, dissemination, disclosure or publication of such, or to use this Software to: (i) develop inventions directly derived from confidential information to seek patent protection; (ii) assist in the analysis of Licensee's patents and patent applications; or (iii) modify Licensee's existing patents or patent applications;
- 4. Licensee may only distribute the Software to Licensee's customers pursuant to a written license agreement. At a minimum such license shall safeguard Matrox's ownership rights to the Software and such agreement shall contain similar terms and obligations;
- 5. Licensee may only provide and disclose parts of the Software to third parties who have a need-toknow for the purpose of installation, service integration and/or support of said Software within Licensee's product. In such event, Licensee may only disclose the relevant and necessary parts of the Software to permit the third party to accomplish his work provided that all such disclosures shall be subject to the terms and conditions of this License;
- 6. Notwithstanding any other provision in this License, if Licensee provides any ideas, suggestions or recommendations to Matrox regarding the Licensed Software and/or Licensee's product ("Feedback"), Matrox is free to use and incorporate such Feedback in Matrox's products, without payment of royalties or other consideration to Licensee;
- 7. Licensee shall not have the right to alter or remove any Matrox or third party copyright, trademark or patent notices in the Software.

### **GENERAL LICENSE TERMS: (APPLICABLE TO BOTH END-USERS & OEMs)**

There are inherent dangers in the use of any software available for downloading on the Internet and Matrox cautions Licensee to ensure that Licensee completely understands the potential risks before downloading any of the Software. Licensee is solely responsible for adequate protection and backup of the data and equipment used in connection with any of the Software, and Matrox will not be liable for any damages that may be suffered in connection with use of the Software.

Licensee hereby acknowledges and agrees that this License, and all its terms and conditions, automatically applies, without other notice, to future updates of the Software, firmware, BIOS, drivers and associated utilities.

In addition, certain third party intellectual property may be provided with or included in the Software. The third party license terms accompanying such Software, found at <http://matrox.com/video/en/licenses/> and if applicable, in the license.txt file located in the root installation directory, will govern your use of such Software. Matrox does not warrant and is not liable for such third party intellectual property, or anything related thereto. Licensee acknowledges and agrees to comply with the terms of all applicable third party software licenses if any. Please be advised that the terms and conditions of third party license agreements may be updated from time to time. It is the responsibility of the Licensee to verify that the agreement listed is current and applicable. Please note that this list of third party licenses is not exhaustive and was determined according to Matrox's understanding and to the best of its knowledge.

**PRE-RELEASE LICENSE EXCLUSION:** If you are using a version of the licensed Software that is designated, without limitation, as an alpha, beta, engineering sample, preliminary or early access version of the Software, then; (a) the Software is deemed to be pre-release code (e.g. alpha or beta, engineering sample, preliminary, early access, etc.), which may not be fully functional and which Matrox may substantially modify in development of a commercial version, and for which Matrox makes no assurances that it will ever develop or make generally available in a commercial version, and (b) Licensee shall have the right to use the Software only for the duration of the pre-release term or until the commercial release, if any, of the Software, whichever is shorter. For clarity, a remedy to any bug, defect, error or fault in any pre-release version of the Software will absolutely require upgrading to a new version of the Software. Matrox reserves the right to change any content of this new version of the Software at its sole discretion.

### **COPYRIGHT**

All title, including but not limited to copyrights, in and to the Software and any copies thereof are owned by Matrox or its suppliers. All title and intellectual property rights in and to the content which may be accessed through use of the Software is the property of the respective content owner and may be protected by applicable copyright or other intellectual property laws and treaties. This License grants you no rights to use such content. All rights not expressly granted are reserved by Matrox.

### **DISCLAIMER OF WARRANTIES**

LICENSEE EXPRESSLY ACKNOWLEDGES AND AGREES THAT USE OF THE SOFTWARE IS AT LICENSEE'S SOLE RISK. THE SOFTWARE IS PROVIDED "AS IS" AND WITHOUT WARRANTY OF ANY KIND AND MATROX EXPRESSLY DISCLAIMS ALL WARRANTIES, EXPRESS AND IMPLIED, INCLUDING, BUT NOT LIMITED TO, THE IMPLIED WARRANTIES OF MERCHANTABILITY, FIT-NESS FOR A PARTICULAR PURPOSE AND NON-INFRINGEMENT OF ITS SOFTWARE AND ANY THIRD PARTY INTELLECTUAL PROPERTY. MATROX DOES NOT WARRANT THAT THE CON-TENTS OF THE SOFTWARE WILL MEET LICENSEE'S REQUIREMENTS, OR THAT THE OPERA-TION OF THE SOFTWARE WILL BE UNINTERRUPTED OR ERROR-FREE, OR THAT DEFECTS IN THE SOFTWARE WILL BE CORRECTED. THE ENTIRE RISK ASSOCIATED WITH THE USE OF THE SOFTWARE IS ASSUMED BY LICENSEE. FURTHERMORE, MATROX DOES NOT WARRANT OR MAKE ANY REPRESENTATIONS REGARDING THE USE OR THE RESULTS OF THE USE, OF THE SOFTWARE OR ANY THIRD PARTY INTELLECTUAL PROPERTY IN TERMS OF ITS CORRECT-NESS, ACCURACY, RELIABILITY, CURRENTNESS, OR OTHERWISE. SHOULD THE CONTENTS OF THE SOFTWARE PROVE DEFECTIVE, LICENSEE ASSUMES THE ENTIRE COST OF ALL NECES-SARY SERVICING, REPAIR OR CORRECTION. SOME JURISDICTIONS DO NOT ALLOW THE EXCLUSION OF IMPLIED WARRANTIES, SO THE ABOVE EXCLUSION MAY NOT APPLY TO LICENSEE. LICENSEE ACKNOWLEDGES AND AGREES THAT LICENSEE IS SOLELY RESPONSIBLE FOR DETERMINING WHETHER ANY THIRD PARTY PATENT OR COPYRIGHT LICENSES, INCLUDING BUT NOT LIMITED TO VARIOUS AUDIO AND VISUAL STANDARDS, ARE NECES-SARY TO USE, IMPLEMENT OR DISTRIBUTE THIS PRODUCT, WHICH INCLUDES ANY OR ALL SOFTWARE OR HARDWARE. LICENSEE IS RESPONSIBLE TO ADVISE LICENSEE'S CUSTOMERS OF THE LIMITATIONS PROVIDED HEREIN.

### **LIMITATION OF LIABILITY**

UNDER NO CIRCUMSTANCES SHALL MATROX, ITS SISTER COMPANIES, ITS SUBSIDIARIES BE LIABLE FOR ANY DIRECT, INDIRECT, PUNITIVE, INCIDENTAL, SPECIAL, OR CONSEQUENTIAL DAMAGES THAT RESULT FROM THE USE OF, OR INABILITY TO USE, THE SOFTWARE. THIS LIM-ITATION APPLIES WHETHER THE ALLEGED LIABILITY IS BASED ON CONTRACT, TORT, NEGLI-GENCE, STRICT LIABILITY, OR ANY OTHER BASIS, EVEN IF MATROX HAS BEEN ADVISED OF THE POSSIBILITY OF SUCH DAMAGE. BECAUSE SOME JURISDICTIONS DO NOT ALLOW THE EXCLUSION OR LIMITATION OF INCIDENTAL OR CONSEQUENTIAL DAMAGES, MATROX'S LIA-BILITY IN SUCH JURISDICTIONS SHALL BE LIMITED TO THE MINIMUM REQUIRED BY LAW.

UNAUTHORIZED USE. THIS SOFTWARE IS NOT DESIGNED, INTENDED, AUTHORIZED OR WAR-RANTED TO BE SUITABLE FOR USE OR RESALE IN ANY TYPE OF SYSTEM OR OTHER APPLICA-TIONS RELATED TO, HAZARDOUS OR POTENTIALLY HAZARDOUS ENVIRONMENTS OR APPLICATIONS REQUIRING HIGH-AVAILABILITY OR FAIL-SAFE PERFORMANCE, WHERE PER-SONAL INJURY OR DEATH MAY OCCUR, SUCH AS MEDICAL SYSTEMS, LIFE SUSTAINING, LIFE SAVING SYSTEMS, OPERATION OF NUCLEAR FACILITIES, AIRCRAFT NAVIGATION OR COM-MUNICATION SYSTEMS, AIR TRAFFIC CONTROL, PUBLIC WORKS, WEAPONS SYSTEMS, OR ANY OTHER APPLICATION IN WHICH THE FAILURE OF A PRODUCT COULD LEAD TO PROP-

ERTY DAMAGE, ENVIRONMENTAL DAMAGE, OR PERSONAL INJURY. LICENSEE WILL NOT USE, OR PERMIT TO BE USED, THE PRODUCTS FOR SUCH HIGH-AVAILABILITY, FAIL-SAFE OR CRIT-ICAL APPLICATIONS AND FURTHER, LICENSEE AGREES TO INDEMNIFY, DEFEND AND HOLD HARMLESS MATROX AND ITS MANAGERS, DIRECTORS, OFFICERS, EMPLOYEES, AGENTS, AFFILIATES, SUCCESSORS, ASSIGNS AND ITS THIRD PARTY SUPPLIERS FROM AND AGAINST ANY ACTION, SUIT, PROCEEDING, COST, EXPENSE, DAMAGES, AND LIABILITY (INCLUDING, BUT NOT LIMITED TO, REASONABLE ATTORNEYS' FEES) ARISING OUT OF, OR RELATED TO, THE BREACH OF LICENSEE'S OBLIGATIONS RELATED HERETO, EVEN IF SUCH CLAIM ALLEGES THAT MATROX WAS NEGLIGENT REGARDING THE DESIGN OR MANUFACTURE OF THE SOFT-WARE.

DISCLAIMER OF WARRANTIES AND LIMITATION OF LIABILITIES FOR THIRD PARTY SOFT-WARE INCLUDED WITH OR IN THE SOFTWARE. ALL THIRD PARTY SOFTWARE INCLUDED WITH THE SOFTWARE IS PROVIDED ON AN "AS IS" BASIS. MATROX AND ITS THIRD PARTY SUPPLIERS MAKE NO WARRANTY TO LICENSEE, WHETHER EXPRESS OR IMPLIED, INCLUDING WITHOUT LIMITATION THE IMPLIED WARRANTIES OF MERCHANTABILITY AND FITNESS FOR A PARTICULAR PURPOSE AND NON-INFRINGEMENT, REGARDING ANY THIRD PARTY SOFTWARE, OR ITS USE AND OPERATION ALONE OR IN COMBINATION WITH LICENSEE PRODUCTS. NEITHER LICENSEE, NOR ITS EMPLOYEES, AGENTS, OR DISTRIBUTORS HAVE ANY RIGHT TO MAKE ANY OTHER REPRESENTATION, WARRANTY OR PROMISE WITH RESPECT TO ALL THIRD PARTY SOFTWARE INCLUDED WITH THE SOFTWARE. MATROX HAS NO OBLIGA-TION TO INDEMNIFY, DEFEND OR HOLD LICENSEE HARMLESS FROM AND AGAINST ANY CLAIM THAT ANY THIRD PARTY SOFTWARE INFRINGES ANY THIRD PARTY PATENT, COPY-RIGHT, TRADEMARK OR OTHER INTELLECTUAL PROPERTY RIGHT. LICENSEE WILL PROMPTLY NOTIFY MATROX IN WRITING OF ANY SUCH CLAIM.

MATROX HAS NO OBLIGATION TO INDEMNIFY, DEFEND OR HOLD LICENSEE HARMLESS FROM AND AGAINST ANY CLAIMS OF INFRINGEMENT OF INTELLECTUAL PROPERTY THAT READS UPON OR IS INFRINGED BY A GENERALLY RECOGNIZED AUDIO, VIDEO, TECHNOL-OGY OR PATENT STANDARD OR RECOMMENDATIONS, INCLUDING WITHOUT LIMITATION AVC/H.264, IEEE 1394, JPEG, JPEG2000 AND MPEG-4.

IN ANY EVENT, MATROX'S TOTAL CUMULATIVE LIABILITY TO LICENSEE FOR ANY AND ALL CAUSE OF ACTION SHALL BE LIMITED TO THE AGGREGATE OF ALL AMOUNTS PAID BY LICENSEE TO MATROX, DURING THE TWELVE (12) MONTH PERIOD PRIOR TO OBTAINING A FINAL, NONAPPEALABLE JUDGMENT OR \$50,000.00 USD, WHICHEVER IS LOWER. THE FORE-GOING LIMITATIONS WILL APPLY EVEN IF THE ABOVE STATED REMEDY FAILS OF ITS ESSEN-TIAL PURPOSE.

### **TERMINATION**

This License will automatically terminate if Licensee fails to comply with any of the terms and conditions hereof. In such event, Licensee must destroy all copies of the Software and all of its component parts. Matrox reserves the right to terminate this License without prejudice to any additional recourses Matrox may have against Licensee if Licensee violates any of the terms and conditions of this License.

Matrox will not, by reason of the termination of this License, be liable for compensation, reimbursement or damages on account of the loss of prospective profits on anticipated sales, or on account of expenditures, investments, leases, or commitments in connection with the Licensee's business or goodwill or otherwise. If Licensee commences or participates in any legal proceeding against Matrox then Matrox may, in its sole discretion, suspend or terminate all license grants and any other rights provided under this License during the pendency of such legal proceedings.

### **MISCELLANEOUS**

If any provision of this License is inconsistent with, or cannot be fully enforced under, the law, such provision will be construed as limited to the extent necessary to be consistent with and fully enforceable under the law. This License is the final, complete and exclusive agreement between the parties relating to the subject matter hereof, and supersedes all prior or contemporaneous understandings and agreements relating to such subject matter, whether oral or written. This License may only be modified in writing signed by an authorized officer of Matrox. Licensee agrees that it will not ship, transfer or export the Software into any country, or use the Software in any manner, prohibited by the United States Bureau of Industry and Security and shall fully comply with all United States and Canadian relevant export laws, restrictions or regulations and any other applicable export and import laws.

Controlling Law. The validity, performance and construction hereof shall be governed by and interpreted in accordance with the laws of the Province of Quebec. Both parties hereby irrevocably submit to the exclusive jurisdiction of the Courts of the district of Montreal, Province of Quebec, Canada with regard to any dispute arising out of or in connection with this License.

Additional information may be available on the Matrox website. If used, this site may contain other proprietary notices and copyright information, the terms of which must also be observed and followed.

The failure of Matrox to enforce at any time any of the provisions of this License, or the failure to require at any time performance by the Licensee of any of the provisions of this License, shall in no way be construed to be a present or future waiver of such provisions, nor in any way affect the right of Matrox to enforce each and every such provision thereafter.

Any and all articles and/or sections which by their nature are required to survive termination of this License shall survive.

ANY INTERPRETATION OF THE CONTENTS, RIGHTS AND OBLIGATIONS OF THE CONTENTS OF THIS NOTICE AND/OR MATROX WEB SITE SHALL BE INTERPRETED IN ACCORDANCE WITH THE LAWS OF QUEBEC.

Matrox reserves the right to change Software specification without notice. All intellectual property, including without limitation, trademarks and copyrights are the property of their respective owners and any unauthorized use thereof is strictly prohibited.

Copyright © 2017 Matrox. All rights reserved. Matrox is a trademark of Matrox Electronic Systems Ltd.

SLA08282017

# **Contents**

### **[Trademarks](#page-1-0)** [Matrox Software License agreement](#page-2-1)

### [Chapter 1: Introduction](#page-10-0)

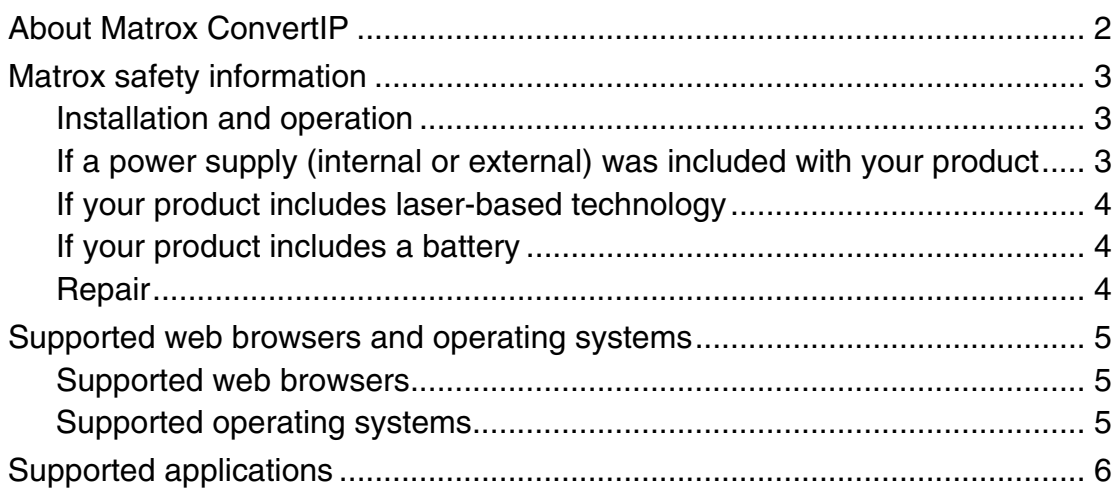

### [Chapter 2: Matrox ConvertIP Hardware Connections](#page-16-0)

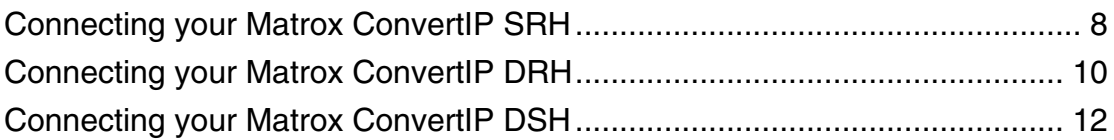

## [Chapter 3: Getting started with Matrox ConvertIP](#page-23-0)

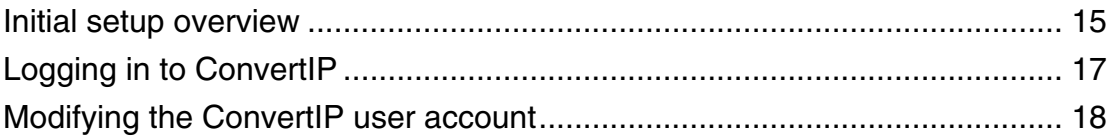

## [Chapter 4: Matrox ConvertIP Settings Reference](#page-28-0)

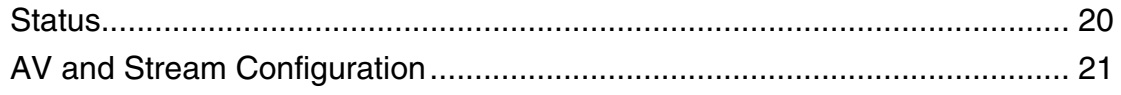

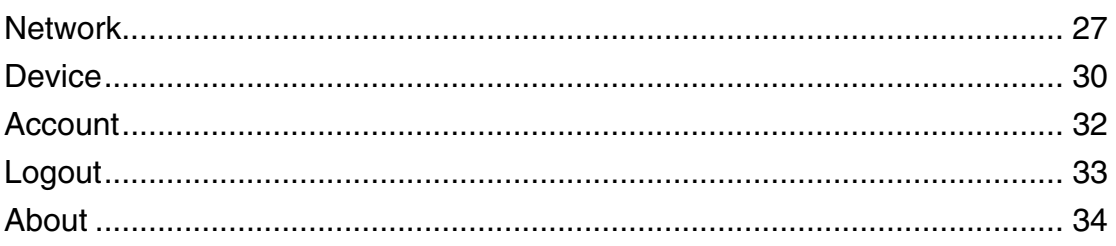

## [Chapter 5: Matrox ConvertIP Hardware Specifications](#page-44-0)

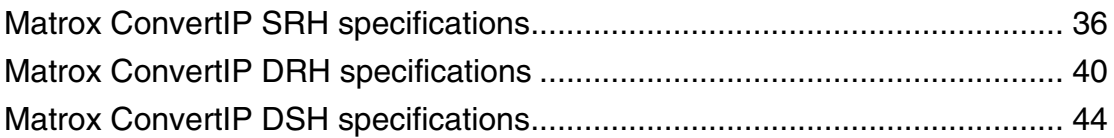

## [Appendix A: Providing adequate airflow to your ConvertIP device](#page-58-0)

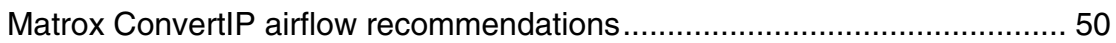

## [Appendix B: ConvertIP LED status indicators and button functions](#page-60-0)

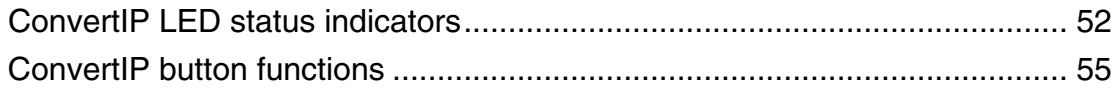

# CHAPTER 1

# <span id="page-10-0"></span>Introduction

This chapter includes the following topics:

- *• [About Matrox ConvertIP](#page-11-1)*
- *• [Matrox safety information](#page-12-3)*
- *• [Supported web browsers and operating systems](#page-14-3)*
- *• [Supported applications](#page-15-1)*

# <span id="page-11-1"></span><span id="page-11-0"></span>About Matrox ConvertIP

The Matrox ConvertIP family of products are standards-based transmitters and receivers that enable interoperable, cost-efficient, and scalable networks in Broadcast and Pro AV environments.

- **Broadcast and media applications:** Switching from SDI to IP broadcast networks can be costly and complex. Matrox ConvertIP is a stand-alone SMPTE ST 2110 converter engineered to help you easily transition to IP. Supporting multiple input/output connectivity options, ConvertIP is designed to effortlessly convert ST 2110 IP signals to or from SDI or HDMI. ConvertIP devices also support up to 25 Gbps connectivity allowing for the delivery of uncompressed 4K video over ST 2110.
- **Professional AV/IT applications:** Matrox ConvertIP is a series of standards-based, IPMX-ready encoders and decoders designed for maximum flexibility, scalability, and interoperability. ConvertIP provides multiple input/output connectivity options for converting SMPTE ST 2110 IP signals between HDMI, HDBaseT, or SDI. ConvertIP also supports compressed and uncompressed 4K over IP signal transmission, perfect for a variety of workflows—all from a single standalone device.

For more information on the Matrox ConvertIP family of products, see our [website](https://www.matrox.com/en/video/products/infrastructure/convertip-series) for a full description of the benefits and features.

# <span id="page-12-3"></span><span id="page-12-0"></span>Matrox safety information

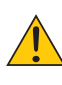

To ensure safe and reliable operation of your Matrox product, to avoid personal injury, and to prevent damage to your computer or Matrox hardware, read the following guidelines.

### <span id="page-12-1"></span>Installation and operation

- Read and retain all instructions. Only use your Matrox product according to the instructions, operating ranges, and guidelines provided in the Matrox user guide and other related Matrox documentation. Failure to follow these instructions could result in damage to your product or injury to the user or installer.
- Don't expose your Matrox product to rain, water, condensation, or moisture.
- **Caution: Hot Surface, Do Not Touch**

Your Matrox product can become hot while operating. Ensure that your computer cover is secured in place before turning it on.

Always turn off your computer, unplug it, and then wait for it to cool before removing the cover of your computer to touch any of its internal parts or to install your Matrox card. Allow hot surfaces to cool before touching your Matrox unit.

• **Attention: Surface chaude, ne pas toucher**

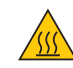

Votre produit Matrox peut devenir chaud durant son fonctionnement. Assurezvous de bien fermer le couvercle de votre ordinateur avant de l'allumer. Éteignez votre ordinateur, débranchez-le et attendez qu'il refroidisse avant d'ouvrir son couvercle pour accéder à ses parties internes ou pour installer votre carte Matrox. Laissez les surfaces chaudes refroidir avant de toucher votre appareil Matrox.

- Static electricity can severely damage electronic parts. Before touching any electronic parts, drain static electricity from your body (for example, by touching the metal frame of your computer).
- When handling a card, carefully hold it by its edges and avoid touching its circuitry.
- Don't stack devices or place devices so close together that they're subject to recirculated or preheated air.
- Don't operate your system or Matrox product near a heat source or restrict airflow to your system, and make sure the ambient temperature doesn't exceed the maximum recommended temperatures. Don't block ventilation holes on your unit or system.

### <span id="page-12-2"></span>If a power supply (internal or external) was included with your product

- Don't place the external power supply directly on top of the device.
- Only use power supplies originally supplied with the product or use a replacement that's approved by Matrox. Don't use the power supply if it appears to be defective or has a damaged chassis.

 $\boxtimes$ 

- Any AC-powered product must be connected to a grounded outlet installed by a licensed electrician. Don't defeat the safety purpose of the polarized or grounding-type plug. A polarized plug has two blades with one wider than the other. A grounding-type plug has two blades and a third grounding prong. The wide blade or the third prong are provided for your safety. If the provided plug doesn't fit into your outlet, consult a licensed electrician to replace the obsolete outlet.
- Make sure that nothing rests on the power cables and that the cables aren't located where they can be stepped on, pinched, or tripped over.
- Don't use damaged power cables.
- Unplug your system or device during lightning storms or if unused for long periods of time.

### <span id="page-13-0"></span>If your product includes laser-based technology

- The device contains a Class 1 laser product for use only under the recommended operating conditions and guidelines. For more information, see your Matrox user guide.
- Invisible laser radiation may be emitted from disconnected fibers or connectors. Don't stare into beams or view directly with optical instruments.
- Only use optical transceivers originally supplied with the product or use a replacement that's approved by Matrox.
- For more information on laser support and compliance, see your Matrox user guide.

### <span id="page-13-1"></span>If your product includes a battery

- The battery is non replaceable.
- • [To dispose of your product, see]("http://www.matrox.com/environment/weee") www.matrox.com/environment/weee.

### <span id="page-13-2"></span>Repair

- Don't attempt to open or repair a power supply unit (if one was supplied).
- Don't attempt to open or repair your Matrox product.
- If there's a fault with your Matrox product, review your Matrox warranty for more information.

### | 5 |

# <span id="page-14-3"></span><span id="page-14-0"></span>Supported web browsers and operating systems

### <span id="page-14-1"></span>Supported web browsers

Matrox ConvertIP currently supports Google Chrome only (on Windows and macOS). Other web browsers may work but have not been fully validated by Matrox.

### <span id="page-14-2"></span>Supported operating systems

Since you configure Matrox ConvertIP using your web browser (see [Supported web browsers](#page-14-1)), there is no specific operating system requirement. The application Matrox ConvertIP Manager (see [Supported applications](#page-15-1)) supports Microsoft Windows 11 and Windows 10 (x64).

# <span id="page-15-1"></span><span id="page-15-0"></span>Supported applications

The Matrox ConvertIP devices are a series of stand-alone transmitter and receiver devices, but they are also designed to work with other Matrox applications:

• **Matrox ConductIP:** Matrox ConductIP is a media routing appliance and software that gives you a real-time, comprehensive view of all media content on your IP network while allowing you to organize devices based on your unique setup.

Designed to simplify content distribution in AV networks of any size, ConductIP enables you to manage video, audio, and ancillary data streams, whether they come from native IP devices or are converted from your existing broadcast and ProAV equipment.

• **Matrox ConvertIP Manager:** Matrox ConvertIP Manager is an executable utility application that allows you to manage multiple ConvertIP devices over your network. You can connect transmitters and receivers, update multiple ConvertIP devices simultaneously, and more.

You can use Matrox ConvertIP without these added applications, but using them will unlock a greater range of functionality for your transmitter/receiver workflow.

# CHAPTER 2

# <span id="page-16-1"></span><span id="page-16-0"></span>Matrox ConvertIP Hardware Connections

This chapter includes the following topics:

- *• [Connecting your Matrox ConvertIP SRH](#page-17-1)*
- *• [Connecting your Matrox ConvertIP DRH](#page-19-1)*
- *• [Connecting your Matrox ConvertIP DSH](#page-21-1)*

# <span id="page-17-1"></span><span id="page-17-0"></span>Connecting your Matrox ConvertIP SRH

This section shows the basic button functions and connections for the Matrox ConvertIP SRH device.

**NOTE** For complete information on LED behavior and button functions, see "[ConvertIP](#page-60-1) [LED status indicators and button functions](#page-60-1)" on page 51.

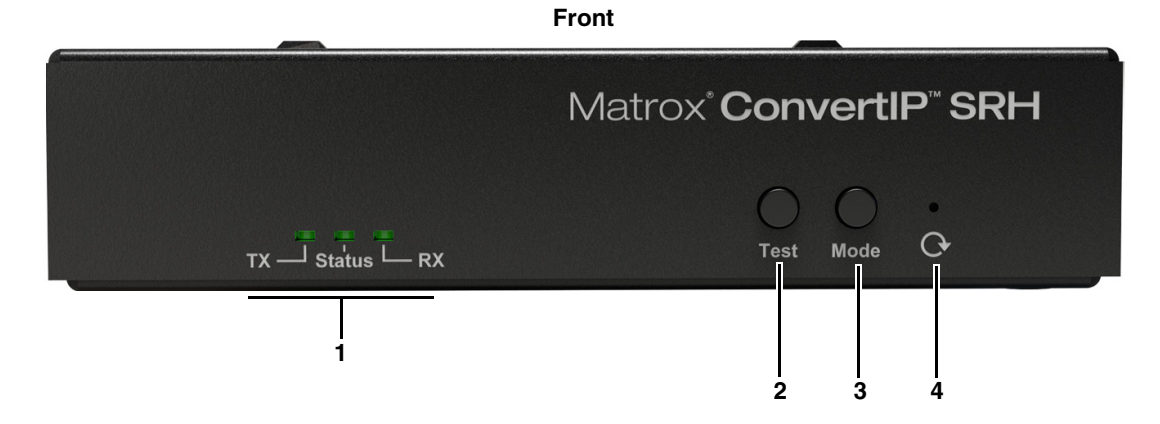

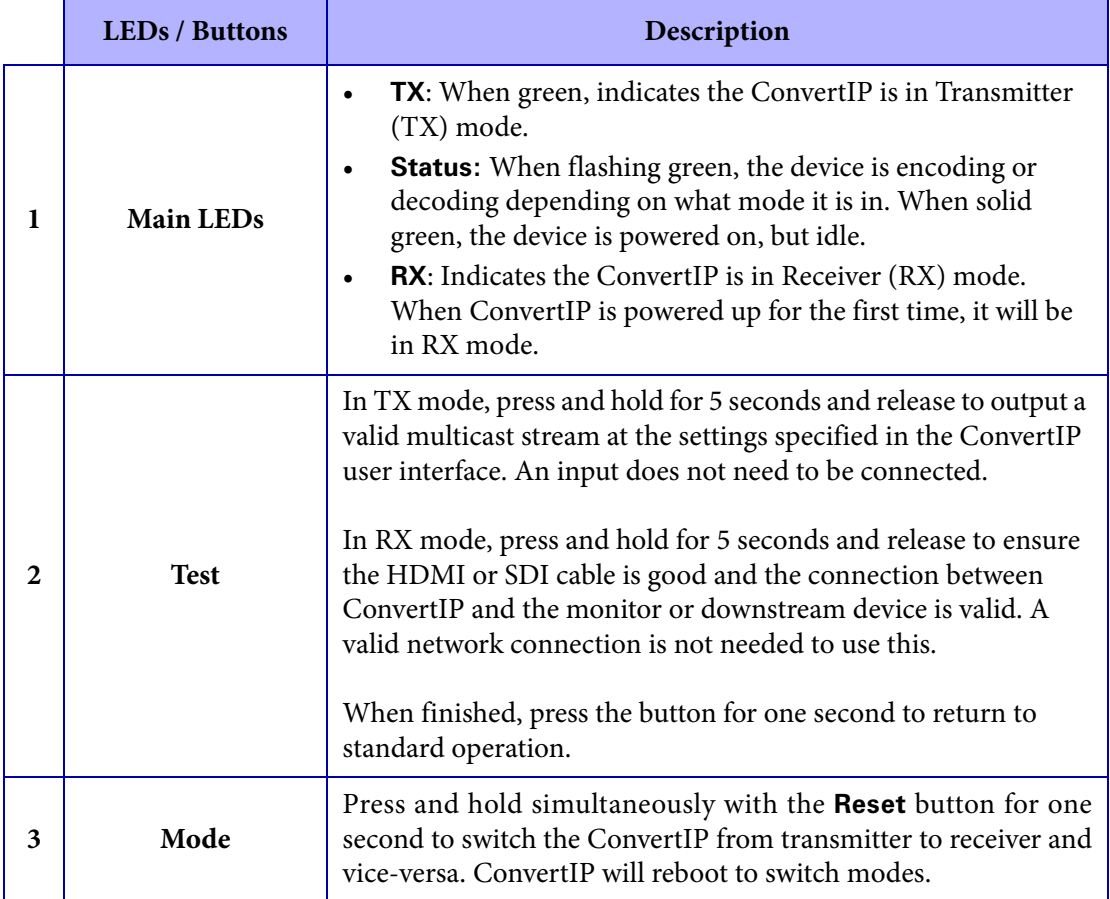

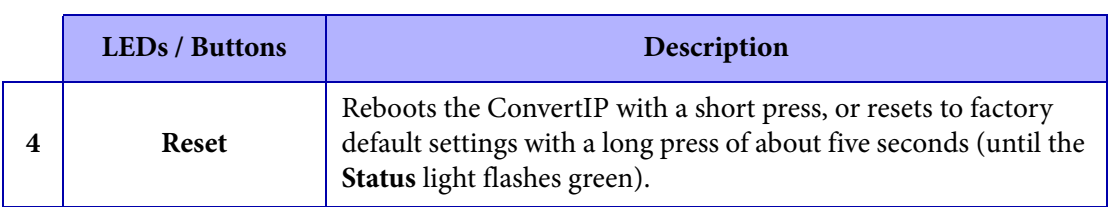

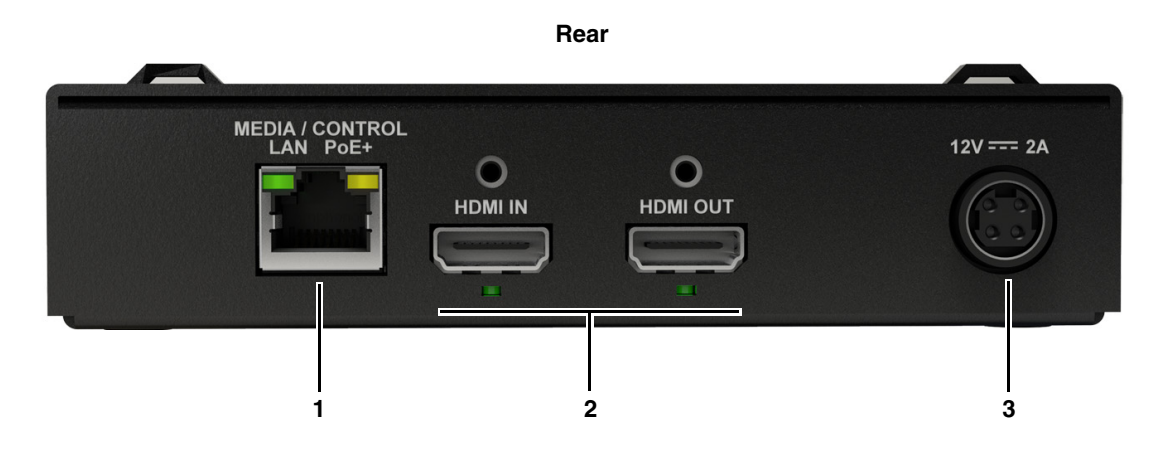

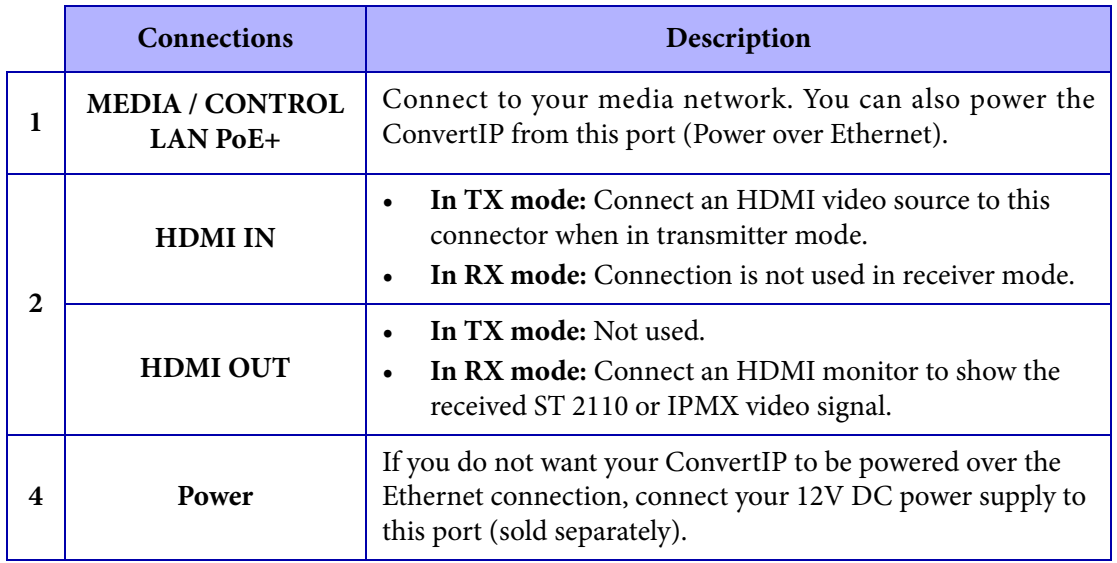

# <span id="page-19-1"></span><span id="page-19-0"></span>Connecting your Matrox ConvertIP DRH

This section shows the basic button functions and connections for the Matrox ConvertIP DRH device.

**NOTE** For complete information on LED behavior and button functions, see "[ConvertIP](#page-60-1) [LED status indicators and button functions](#page-60-1)" on page 51.

**Front**

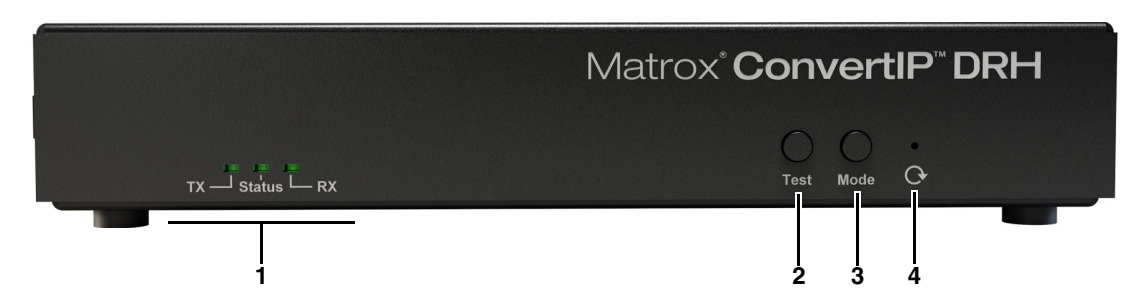

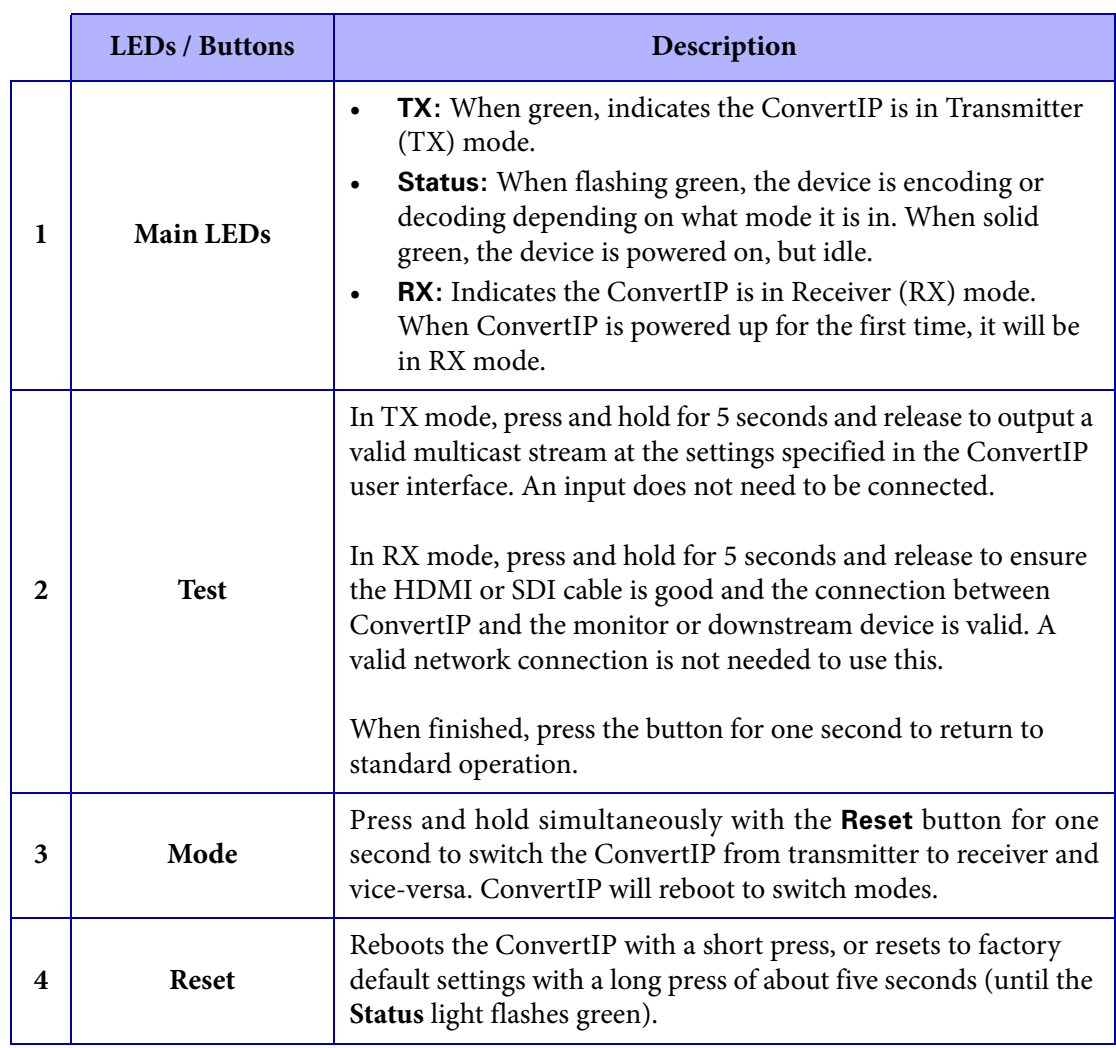

### **Rear**

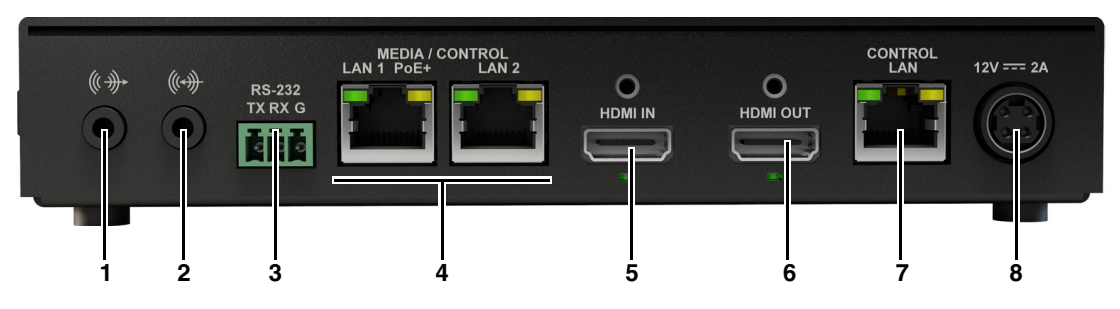

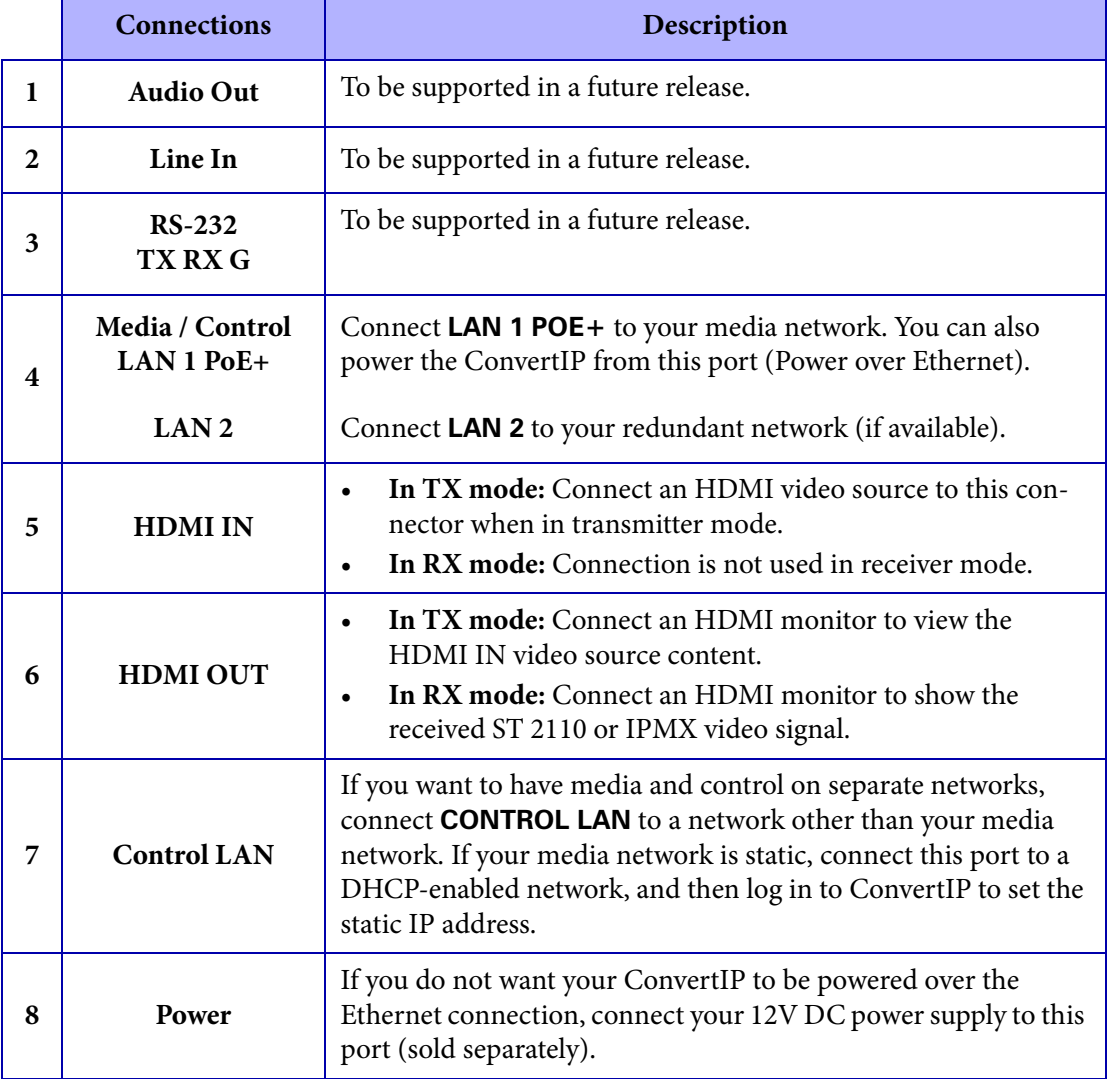

# <span id="page-21-1"></span><span id="page-21-0"></span>Connecting your Matrox ConvertIP DSH

This section shows the basic button functions and connections for the Matrox ConvertIP DSH device.

**NOTE** For complete information on LED behavior and button functions, see "[ConvertIP](#page-60-1) [LED status indicators and button functions](#page-60-1)" on page 51.

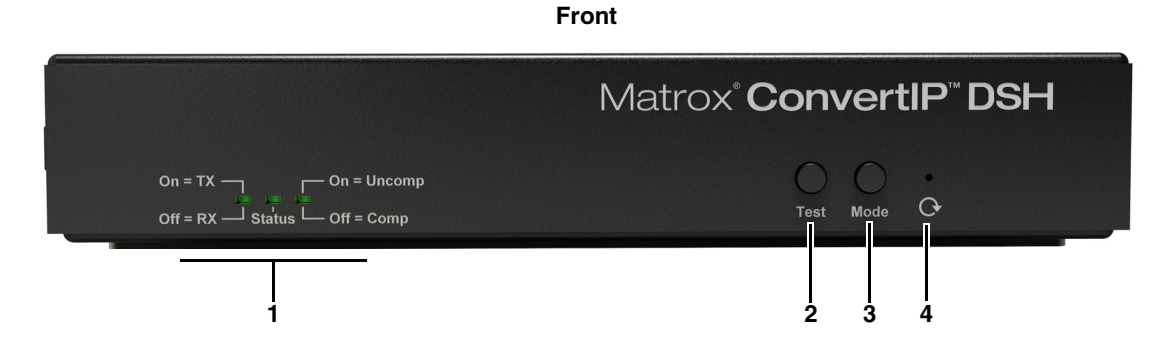

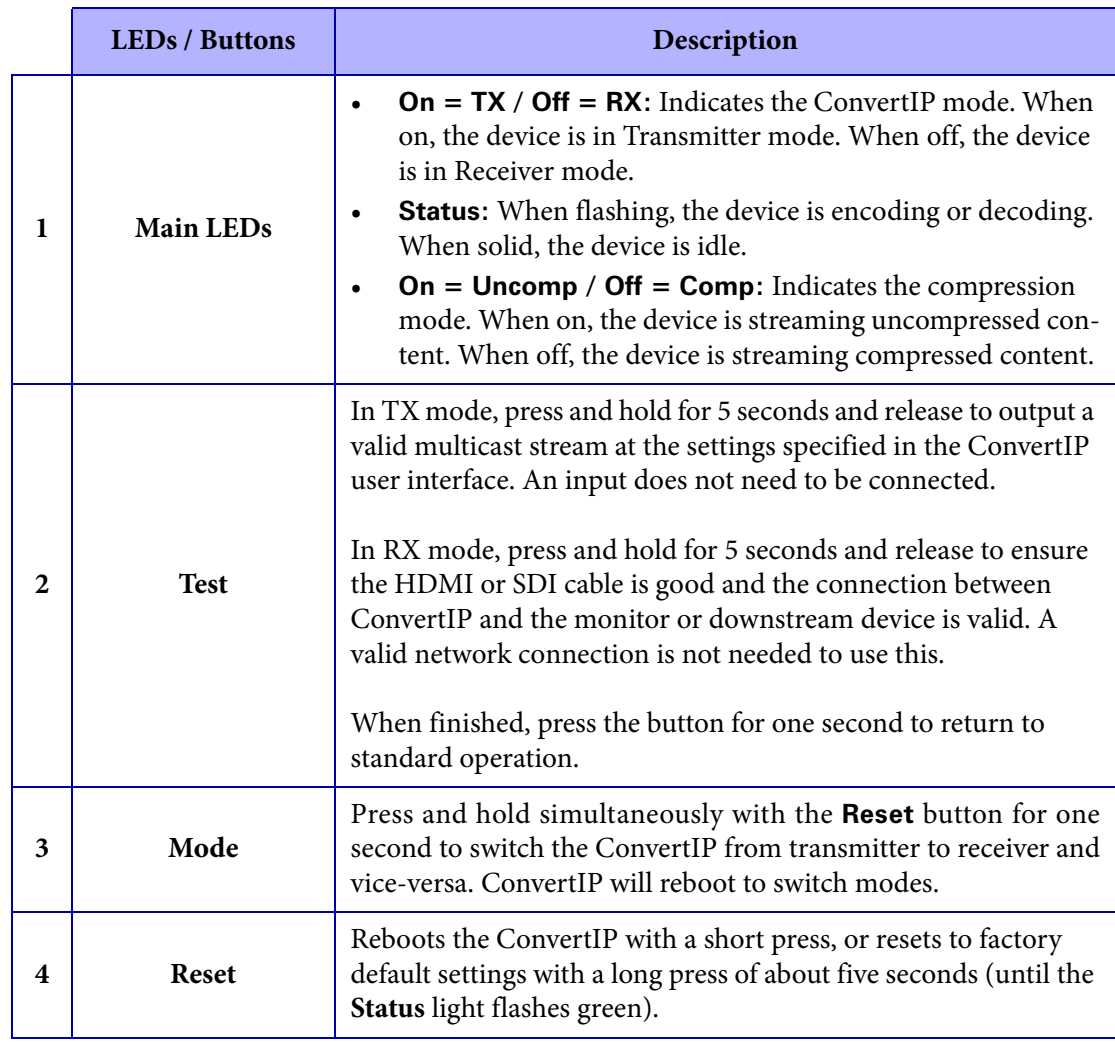

### **Rear**

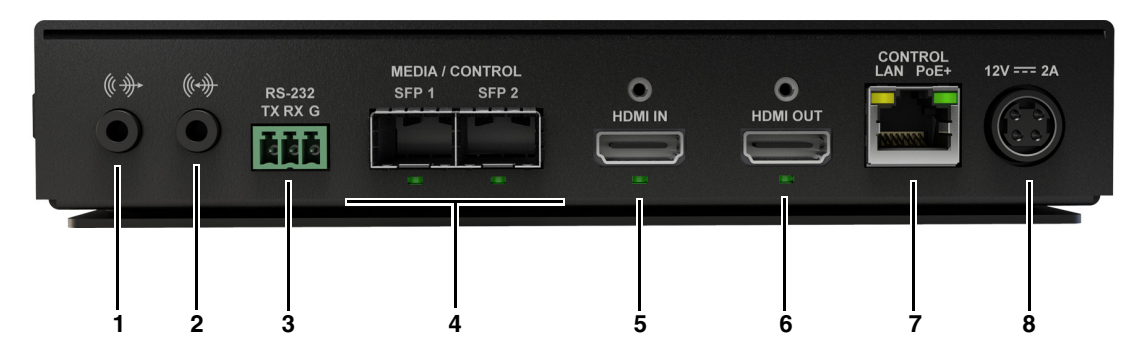

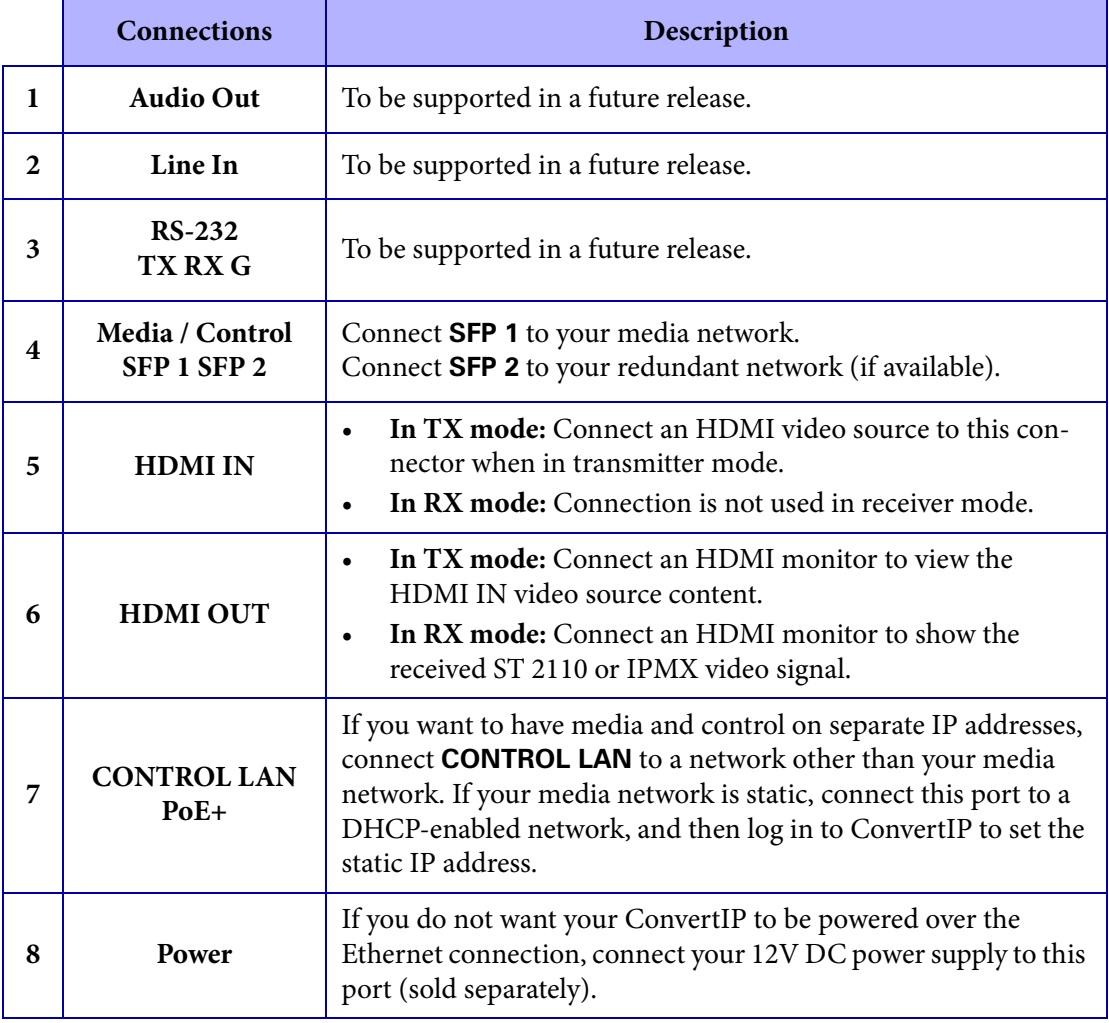

# CHAPTER 3

# <span id="page-23-0"></span>Getting started with Matrox ConvertIP

This chapter includes the following topics:

- *• [Initial setup overview](#page-24-1)*
- *• [Logging in to ConvertIP](#page-26-1)*
- *• [Modifying the ConvertIP user account](#page-27-1)*

## <span id="page-24-1"></span><span id="page-24-0"></span>Initial setup overview

The following list is an overview of the tasks you'll need to perform to get started with Matrox ConvertIP. When needed, links to other topics are provided for more information.

Although this list is shown as a series of steps, you do not necessarily need to do all these tasks in the order described. For example, you can connect your video source before powering up the ConvertIP.

To get started with Matrox ConvertIP:

**Step 1. Connect the Matrox ConvertIP to a power source:** Matrox ConvertIP can be powered by an external power supply (sold separately) or by using PoE+ (Power Over Ethernet).

More info: See "[Matrox ConvertIP Hardware Connections](#page-16-1)" on page 7.

**Step 2. Connect your control network:** Use the network control port (**Control LAN**) or first media control port (e.g. **MEDIA / CONTROL LAN 1** or **MEDIA / CON-TROL SFP 1**) to access your device's web interface for configuration and for NMOS support and control.

More info: See "[Matrox ConvertIP Hardware Connections](#page-16-1)" on page 7.

**Step 3. Connect your media network:** Depending on the ConvertIP model you have, use the **MEDIA / CONTROL LAN 1** or **MEDIA / CONTROL SFP 1** ports for your media content. The second LAN and SFP ports are used for redundancy. If your ConvertIP has only one network connector available, you can use **MEDIA / CONTROL LAN 1** for both control and media transport operations.

More info: See "[Matrox ConvertIP Hardware Connections](#page-16-1)" on page 7.

**Step 4. Access the Web interface:** When ConvertIP is connected to your network, it will boot in DHCP and broadcast in mDNS. This allows you to connect to the ConvertIP Command Center with your web browser (Google Chrome is recommended).

> You can connect with your ConvertIP's IP address or, if your computer and ConvertIP are on the same subnet, go to *https://mtxcip-ConvertIP\_serial*, where "ConvertIP\_serial" is the serial number found on your device label (e.g. *https://mtxcip-ab12345/*).

> More info: To find the IP address, you can use Matrox ConvertIP Manager, or initiate the ConvertIP's test signal feature to display the address on a connected monitor.

**Step 5. Log in and create an initial user account:** When you first log in to the ConvertIP Command Center, you will need to create the Administrator account (username and password).

More info: See "[Logging in to ConvertIP](#page-26-1)" on page 17.

**Step 6. Verify the status of your device:** Go to the [Status](#page-29-1) page of the ConvertIP Command Center to display the device status. Make sure everything is working as needed.

More info: See "Status[" on page](#page-29-1) 20.

**Step 7. Configure settings:** Configure your ConvertIP devices as transmitters or receivers according to your streaming workflow. You can switch between modes easily from the **Maintenance** page.

More info:

- O See "[Matrox ConvertIP Settings Reference](#page-28-1)" on page 19.
- O See "[Maintenance](#page-39-1)" on page 30.
- **Step 8. Start your streams:** Once you have configured your ConvertIP receiver and transmitter devices, you are ready to begin streaming. You can establish a single connection from one ConvertIP to another from the ConvertIP Command Center, or you can use the Matrox ConductIP and ConvertIP Manager applications to connect sender and receiver flows.

More info:

- O See "[Routing \(TX devices\)](#page-32-0)" on page 23.
- O See "[Stream settings \(RX devices\)](#page-33-0)" on page 24.

Result of this task: You are ready to use Matrox ConvertIP.

# <span id="page-26-1"></span><span id="page-26-0"></span>Logging in to ConvertIP

To access the ConvertIP user interface from a web browser:

- **Step 1.** Open your web browser (Google Chrome is recommended).
- **Step 2.** Do one of the following:
	- Go to the IP address of your ConvertIP (e.g. https://192.168.123.456).
	- Go to *https://mtxcip-ConvertIP\_serial*, where "ConvertIP\_serial" is the serial number found on your device label (your computer and ConvertIP must be on the same subnet). If your network is set up to use mDNS, this will take you to the ConvertIP login page.
- **Step 3.** Log in to the ConductIP with your username and password. More info: If this is the first time you are logging in to this ConvertIP you will instead be prompted to create a username and password to continue with initial setup.

Result of this task: You are logged in to your ConvertIP.

# <span id="page-27-1"></span><span id="page-27-0"></span>Modifying the ConvertIP user account

You create a single user account on ConvertIP when you log on for the first time. After that, you can add a first and last name to the account, and change the account password.

To modify the user account:

- **Step 1.** Log on to ConvertIP (see "[Logging in to ConvertIP](#page-26-1)" on page 17).
- **Step 2.** Go to **Account > Account management**.
- **Step 3.** To add a first and last name to this username (shown in the **Username** field), enter the information where indicated.
- **Step 4.** To change the password for this username, click **Change password** and follow the onscreen instructions to proceed.
- **Step 5.** When finished click **Apply**.

Result of this task: Your changes are applied to your user account.

# CHAPTER 4

# <span id="page-28-1"></span><span id="page-28-0"></span>Matrox ConvertIP Settings Reference

This chapter includes the following topics:

- *• [Status](#page-29-1)*
- *• [AV and Stream Configuration](#page-30-1)*
- *• [Network](#page-36-1)*
- *• [Device](#page-39-2)*
- *• [Account](#page-41-1)*
- *• [About](#page-43-1)*

## <span id="page-29-1"></span><span id="page-29-0"></span>**Status**

This section describes the **Status** page in Matrox ConvertIP.

From the gray bar at the top of the page, you can edit the ConvertIP device name and see the operating mode (transmitter or receiver).

Click **Refresh** at any time to see the latest status for all settings.

**NOTE** The information displayed on this page will be different depending on whether your ConvertIP is in transmitter mode (TX) or in receiver mode (RX). In this section, the TX and RX settings are described together.

The **Status** page gives you a quick overall view of the status of your ConvertIP. The page includes information such as:

- Details about your ConvertIP hardware, such as the serial number, mode (TX or RX), and configuration type (e.g. codec support).
- Details about your ConvertIP's configuration. The device configuration represents the firmware that has been loaded on to the device and its capabilities.
- Details about the IP stream, such as whether or not it is active, the NMOS group, the resolution, and more.
- Details about your audio and video inputs/outputs, such as the video resolution, audio status, and whether or not there is a test signal being used.
- Details about your network, such as the IP addresses of your ConvertIP's different LAN ports (Control, Media 1, and Media 2).
- Additional status information about PTP lock, NMOS server registration, hardware temperature, and more.
- Details about the various services running on ConvertIP. Typically this information is used to troubleshoot ConvertIP along with technical support if needed.
	- **Web Server:** Shows if the server is functioning properly and all keys and certificates are valid.
	- **Video:** Shows if the video signal is found and active.
	- **Audio:** Shows if the audio signal is found and active.
	- **Auto Mode:** Shows if the ConvertIP receiver is in "Quick connect mode". If this shows "success" you can use ConvertIP in this mode.
	- **SDP Mode:** Shows if the ConvertIP is in SDP mode. If this shows "success" you can use ConvertIP in this mode.
	- **NTP:** Shows if NTP is enabled.
	- **PTP:** Shows if PTP is enabled.
	- **NMOS Server:** Shows if the NMOS server is online and can be used.
	- **Registry Server:** Shows if the registry server is online and can be used.

# <span id="page-30-1"></span><span id="page-30-0"></span>AV and Stream Configuration

This section describes the **AV and Stream Configuration** page in Matrox ConvertIP.

From the gray bar at the top of the page, you can edit the ConvertIP device name and see the operating mode (transmitter or receiver).

**NOTE** The information displayed on this page may be different depending on whether your ConvertIP is in transmitter mode (TX) or in receiver mode (RX). In this section, the TX and RX settings are described together.

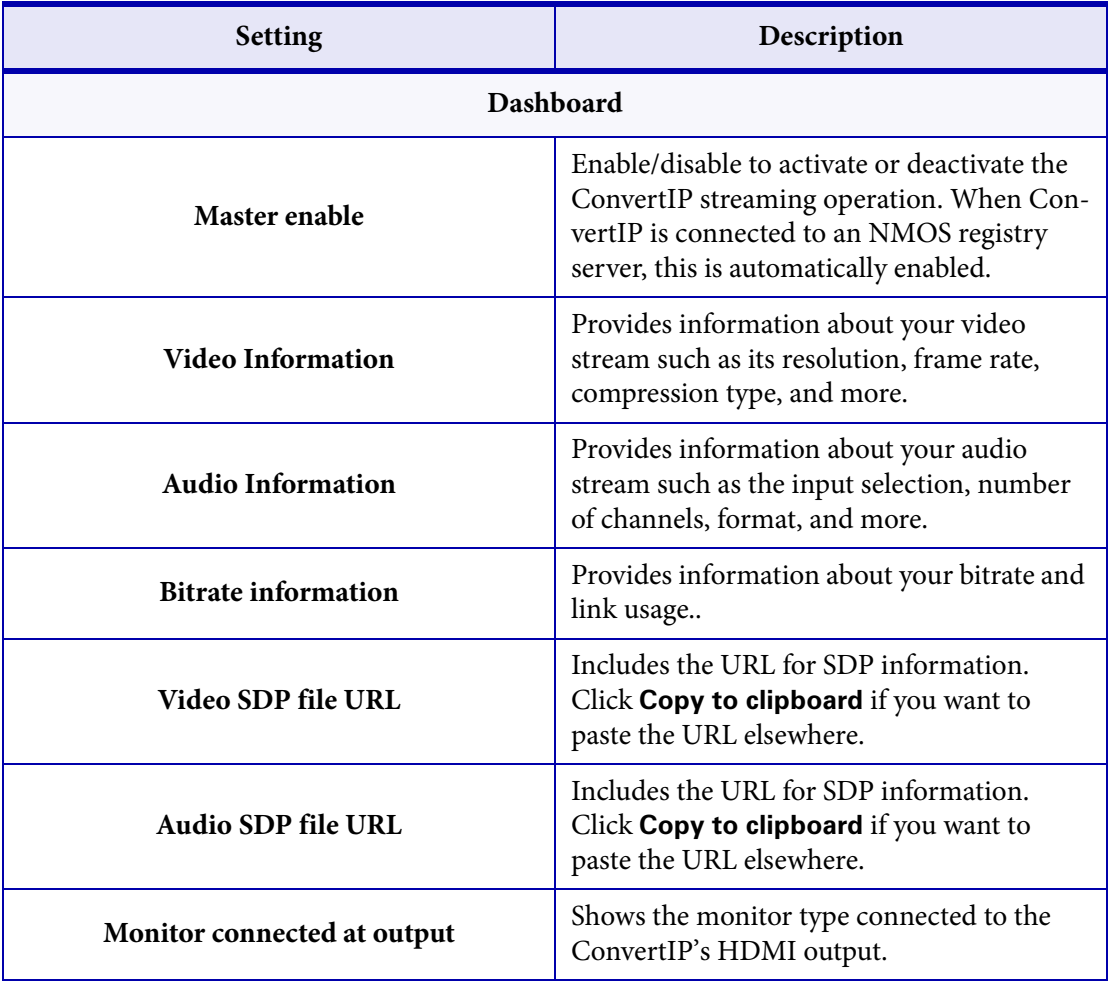

<span id="page-31-0"></span>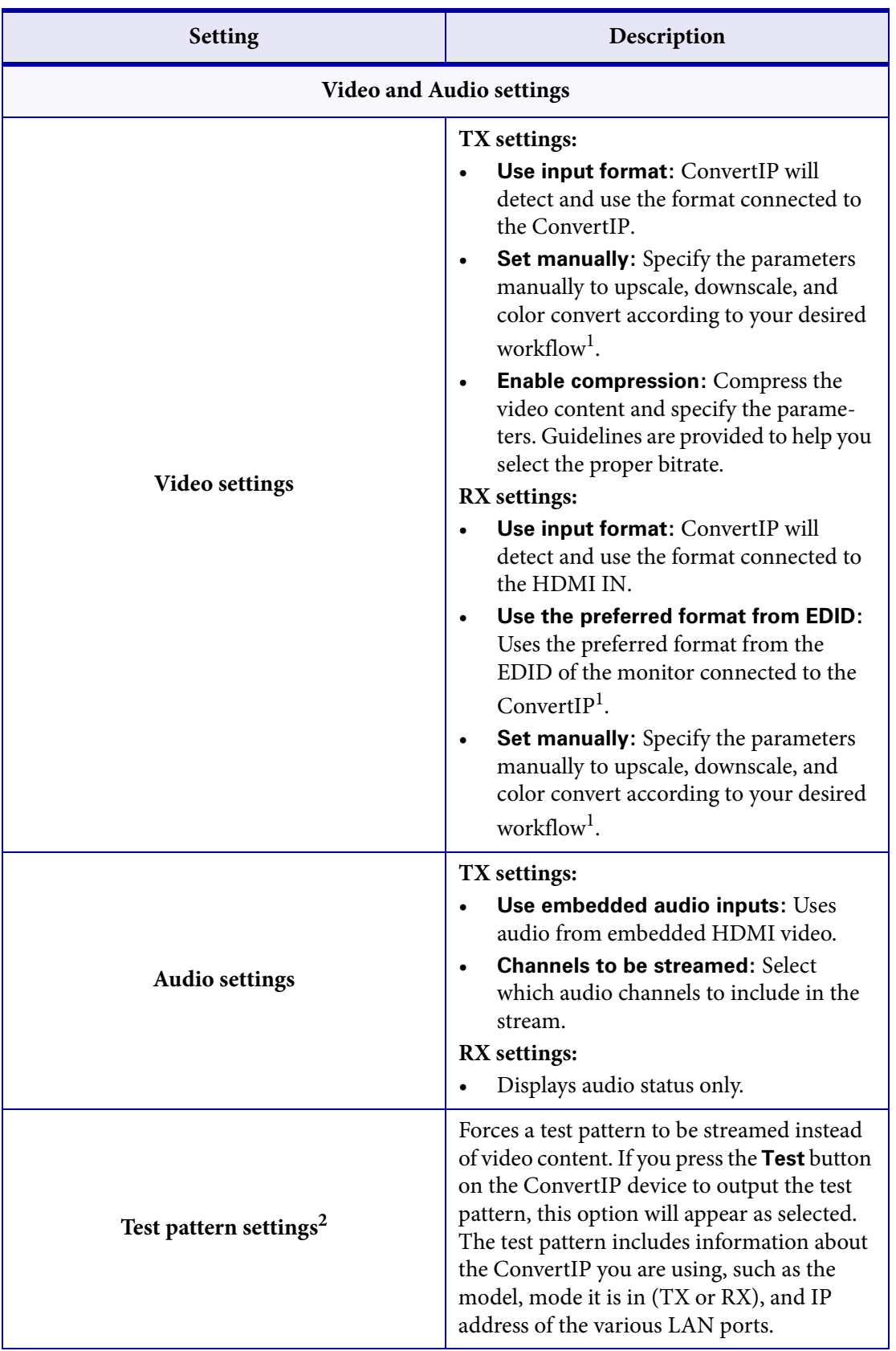

<span id="page-32-0"></span>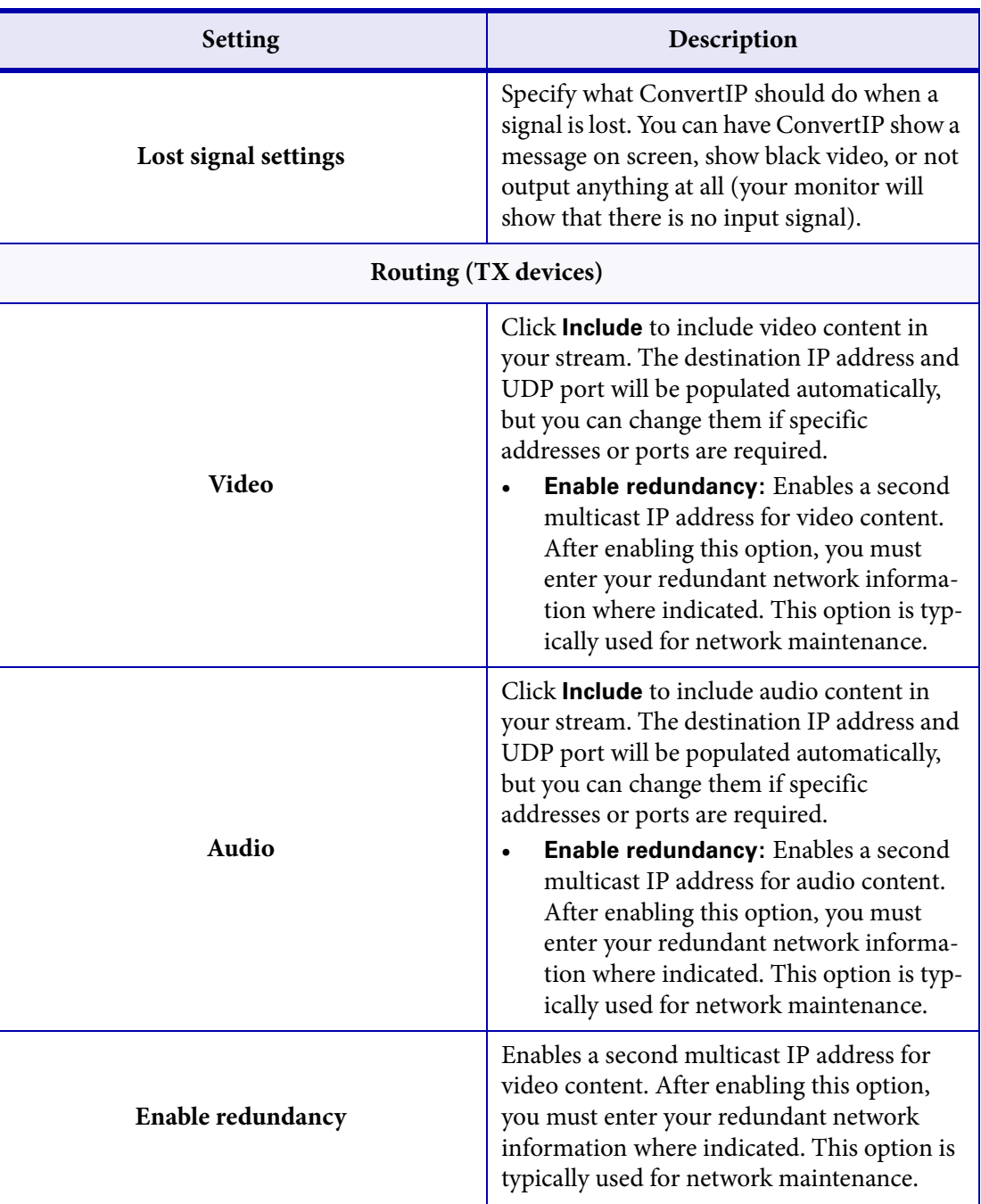

<span id="page-33-0"></span>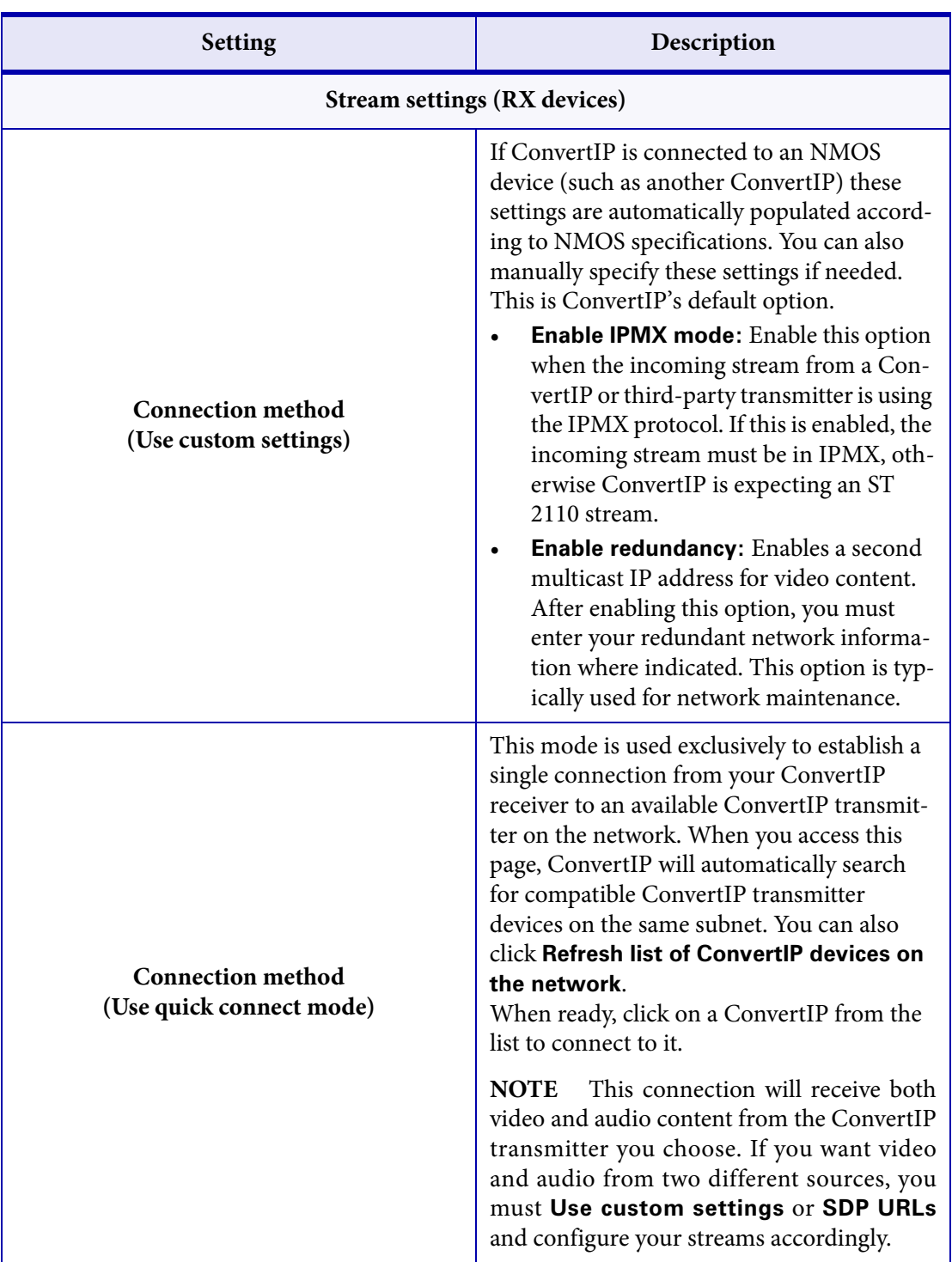

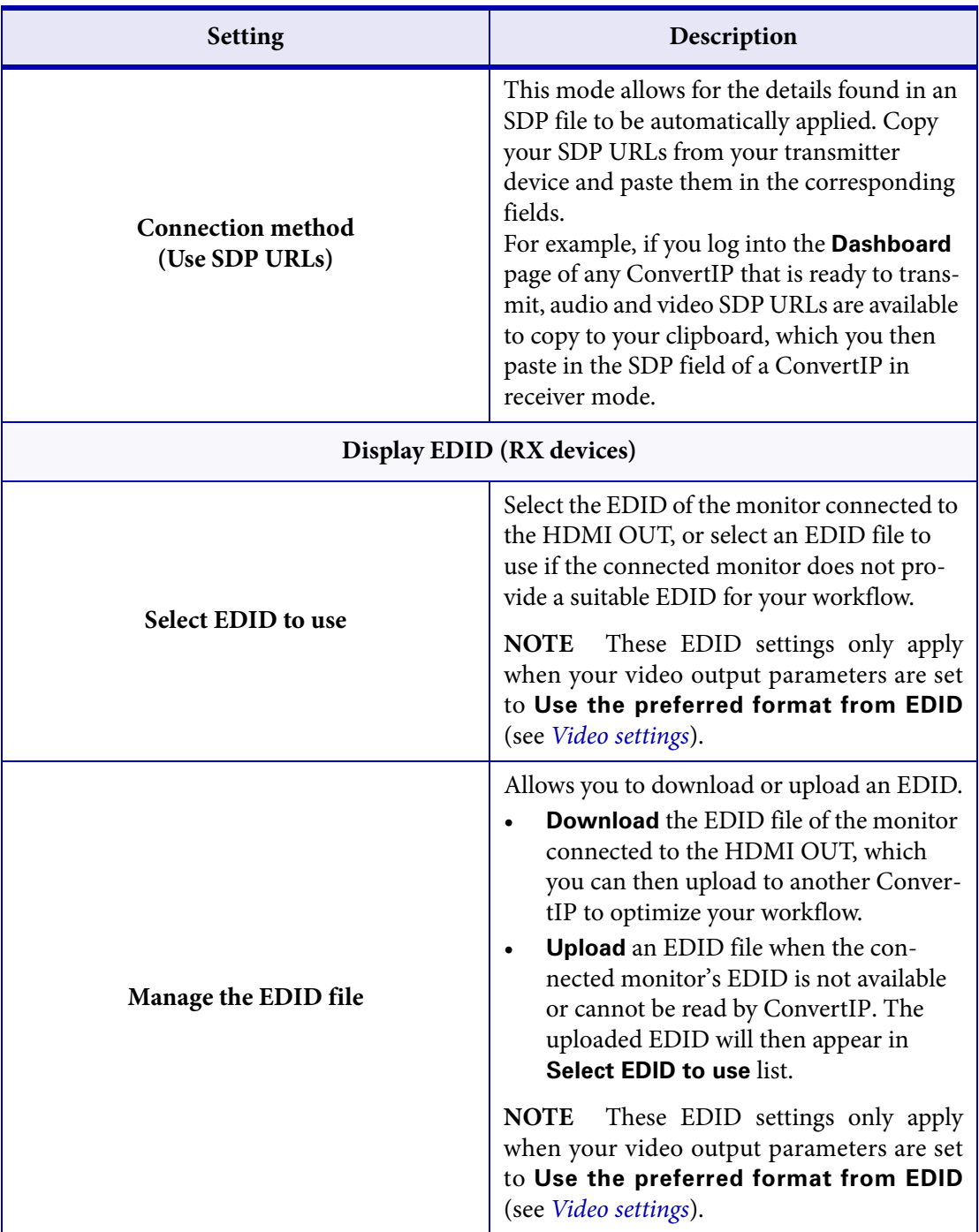

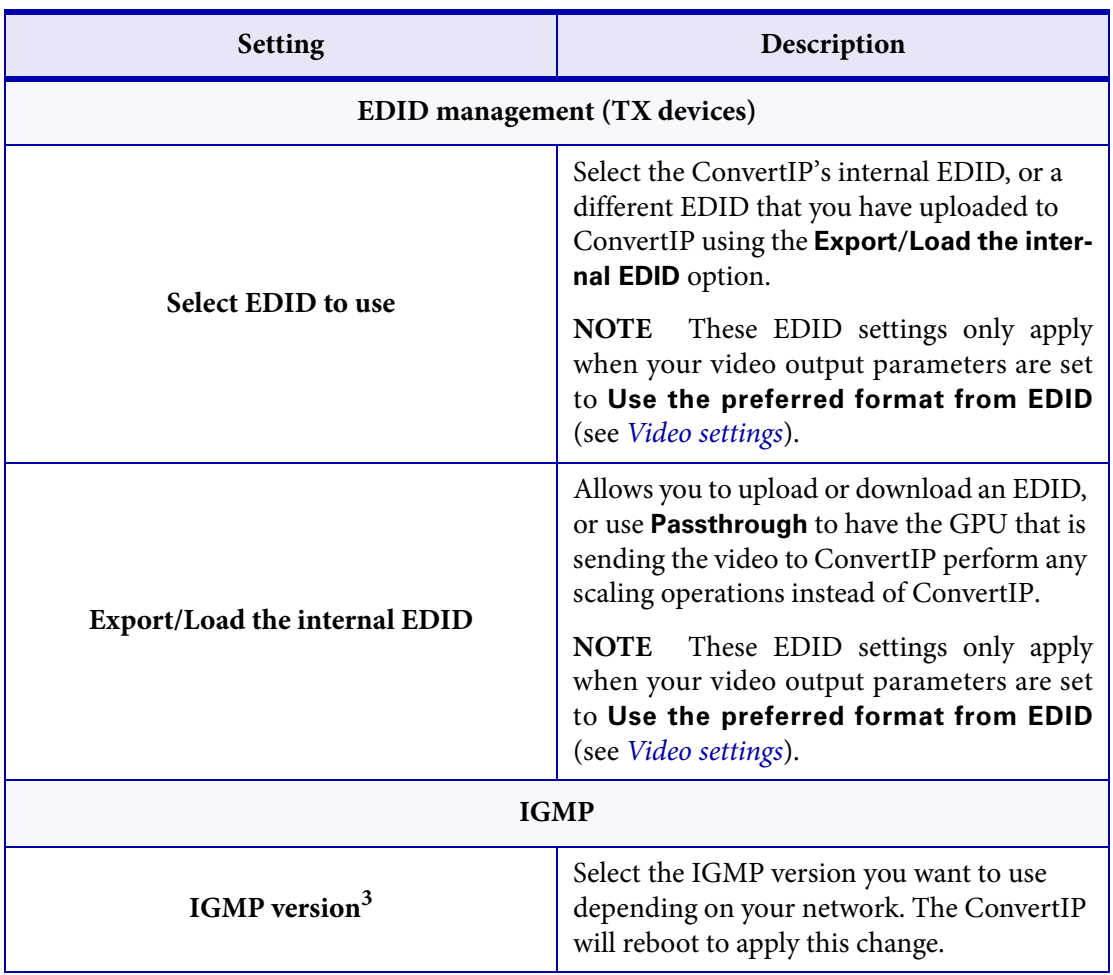

<span id="page-35-0"></span>1. When video content is 1080i (i.e. interlaced), ConvertIP will not scale or convert the stream. The stream will be processed in its native format.

2. On ConvertIP DRH and DSH models, the test pattern will also appear on the HDMI OUT if a monitor is connected to that port.

3. For IGMP to work properly, you need a managed switch that supports IGMP, IGMP must be enabled, and there must be at least one carrier that is outputting IGMP-based content.

# <span id="page-36-1"></span><span id="page-36-0"></span>**Network**

This section describes the **Network** page in Matrox ConvertIP.

From the gray bar at the top of the page, you can edit the ConvertIP device name and see the operating mode (transmitter or receiver).

**NOTE** Since you can configure Matrox ConvertIP to be a transmitter (TX) or a receiver (RX), the information on this page may be different depending on the mode your ConvertIP is in. In this section, both the TX and RX settings are described together.

<span id="page-36-2"></span>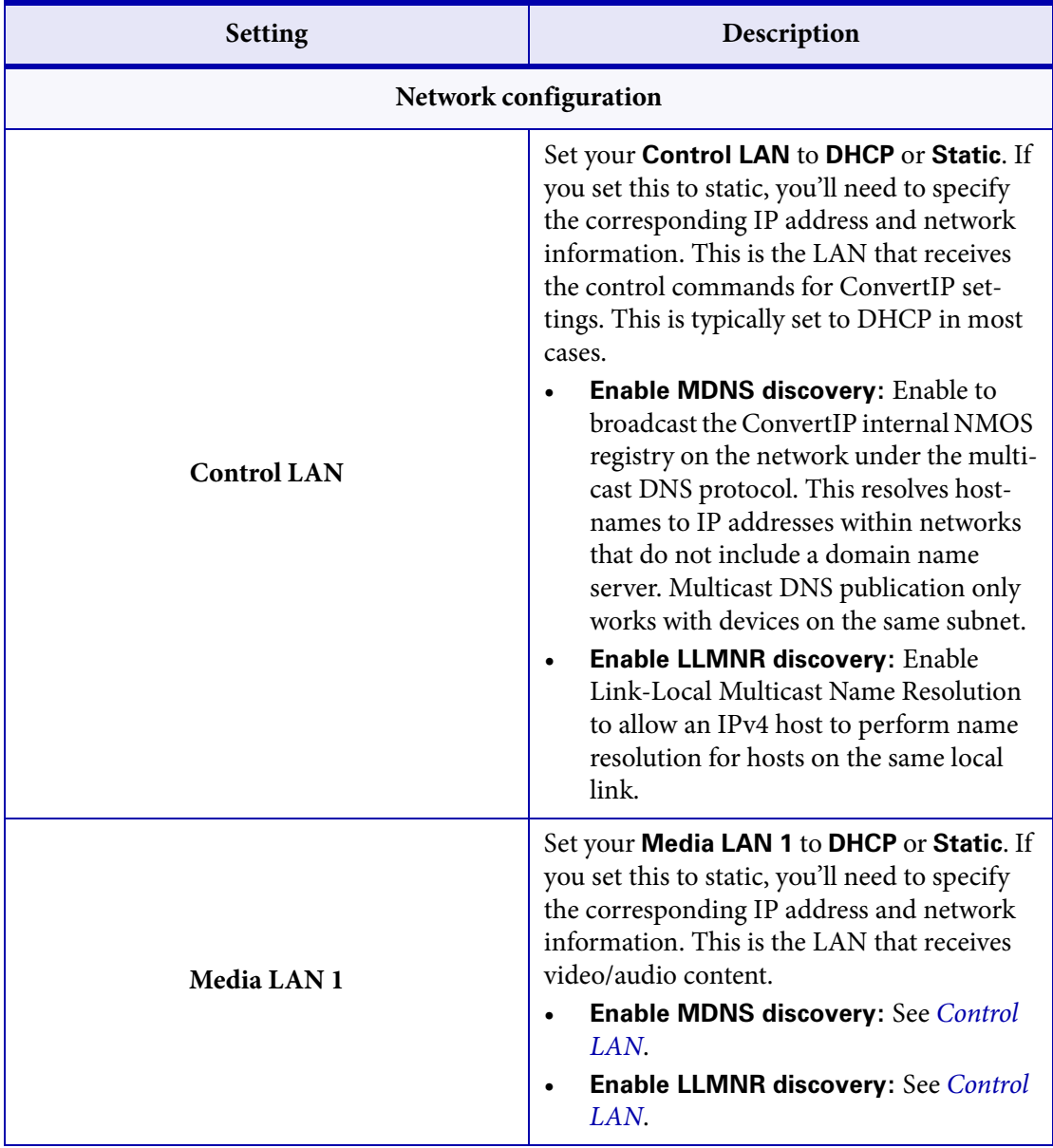

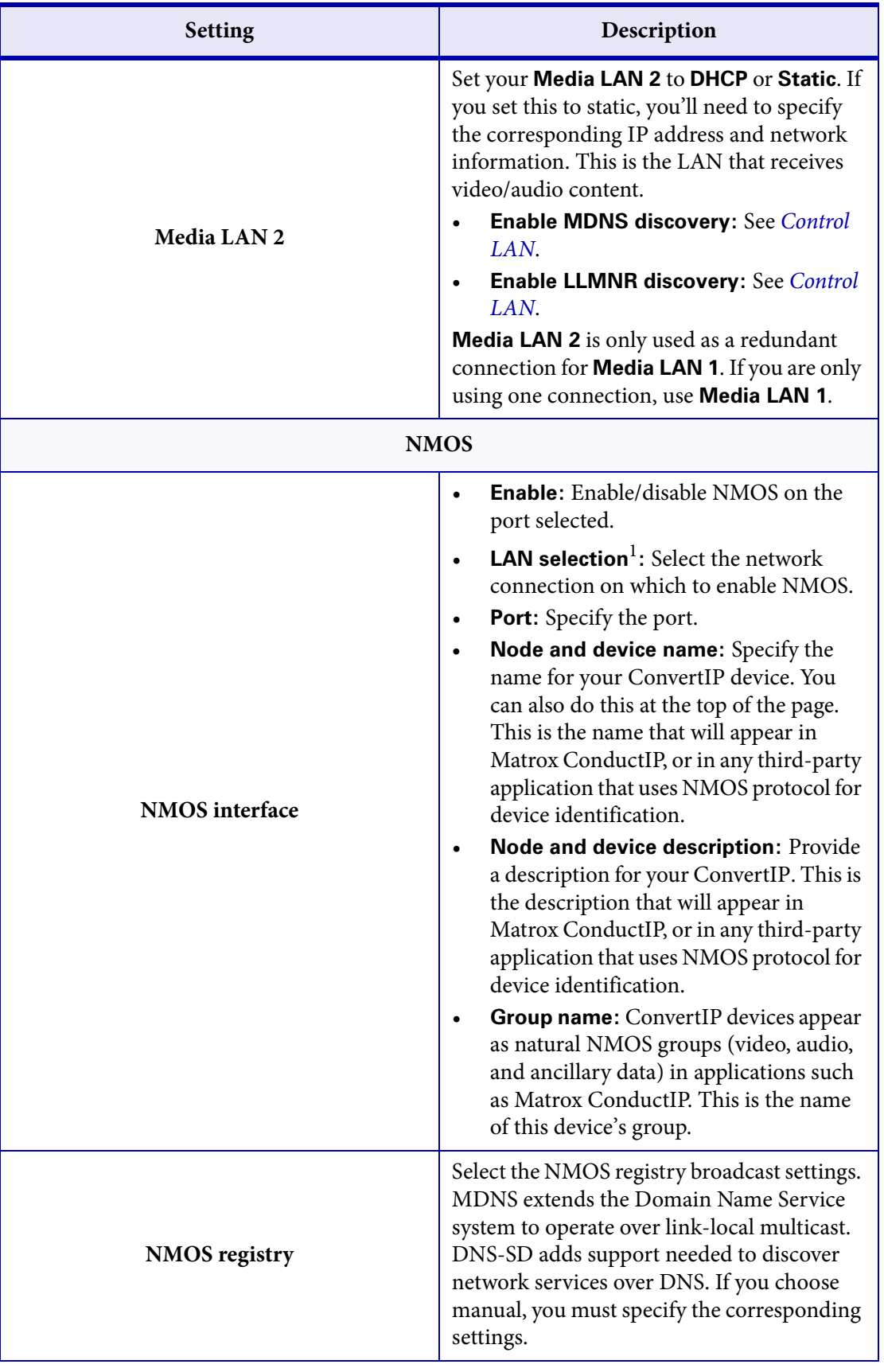

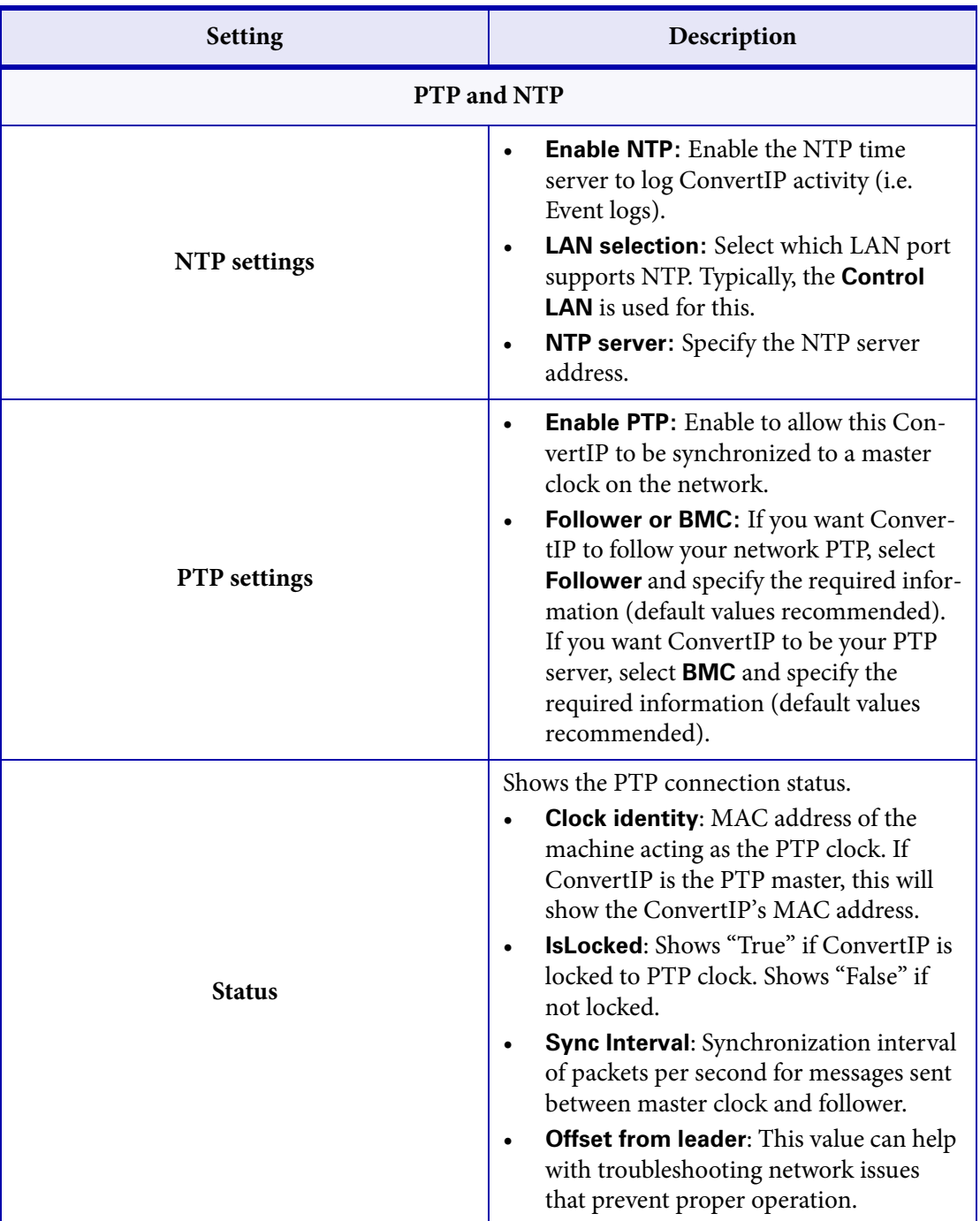

1. The difference between **Control LAN** and **Control LAN (if available)** is that NMOS will fall back to **Media LAN 1** if the control network does not have an NMOS server.

# <span id="page-39-2"></span><span id="page-39-0"></span>**Device**

This section describes the **Device** page in Matrox ConvertIP.

From the gray bar at the top of the page, you can edit the ConvertIP device name and see the operating mode (transmitter or receiver).

**NOTE** Since you can configure Matrox ConvertIP to be a transmitter (TX) or a receiver (RX), the information on this page may be different depending on the mode your ConvertIP is in. In this section, both the TX and RX settings are described together.

<span id="page-39-1"></span>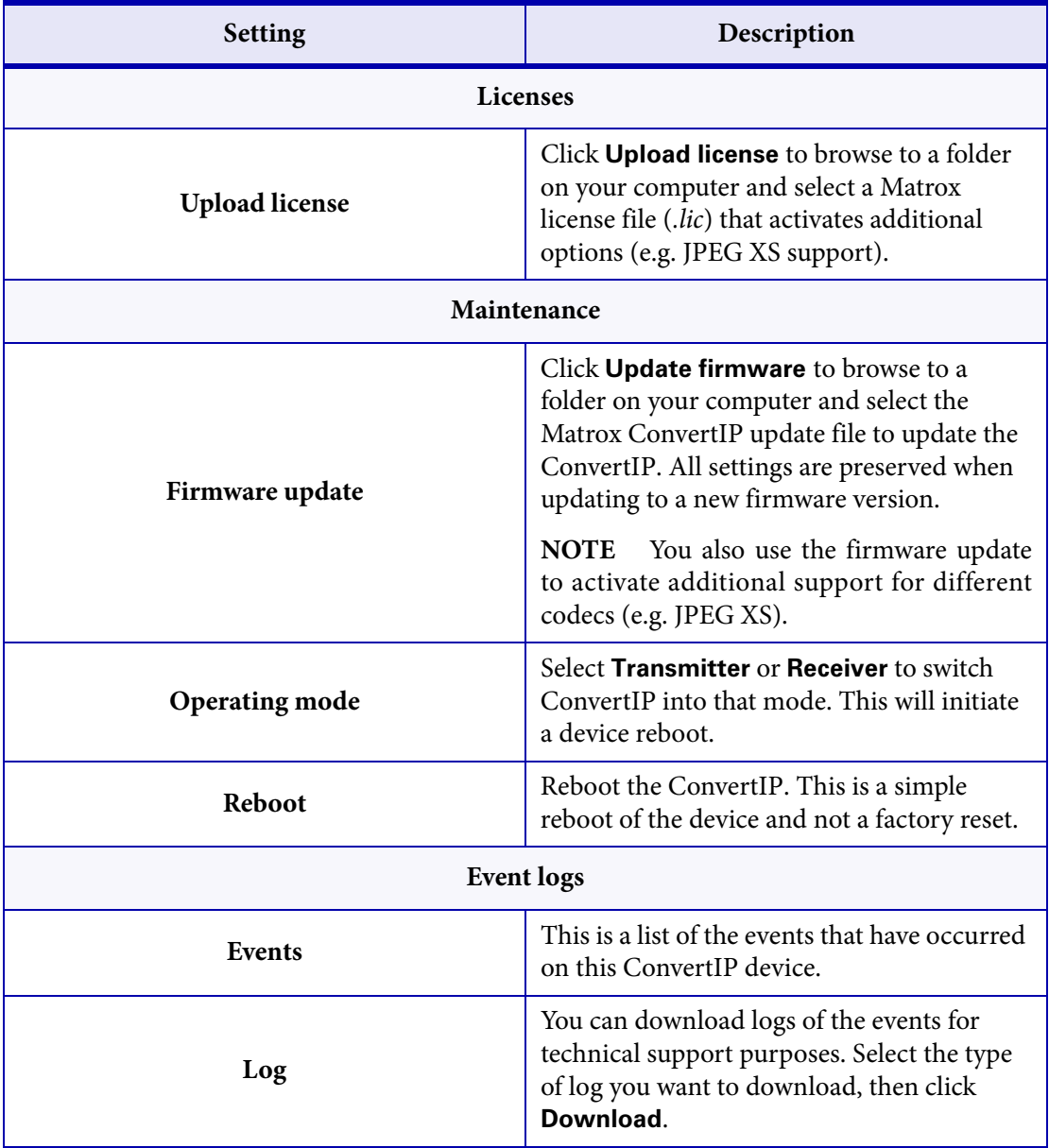

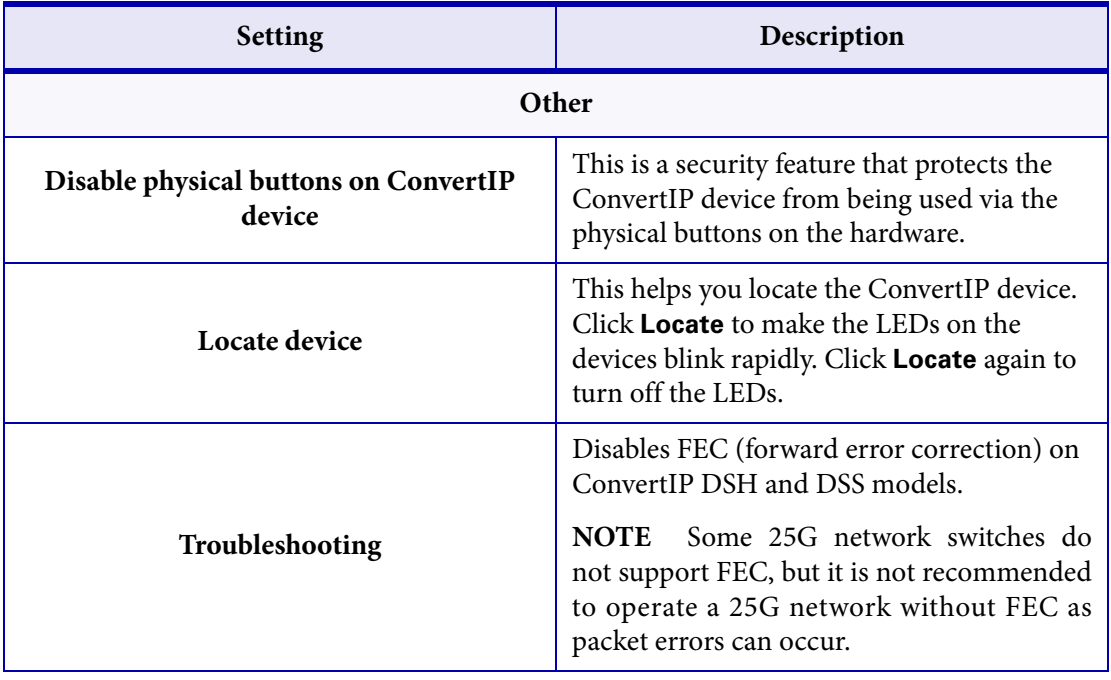

# <span id="page-41-1"></span><span id="page-41-0"></span>Account

This section describes the **Account** page in Matrox ConvertIP.

From the gray bar at the top of the page, you can edit the ConvertIP device name and see the operating mode (transmitter or receiver).

**NOTE** Since you can configure Matrox ConvertIP to be a transmitter (TX) or a receiver (RX), the information on this page may be different depending on the mode your ConvertIP is in. In this section, both the TX and RX settings are described together.

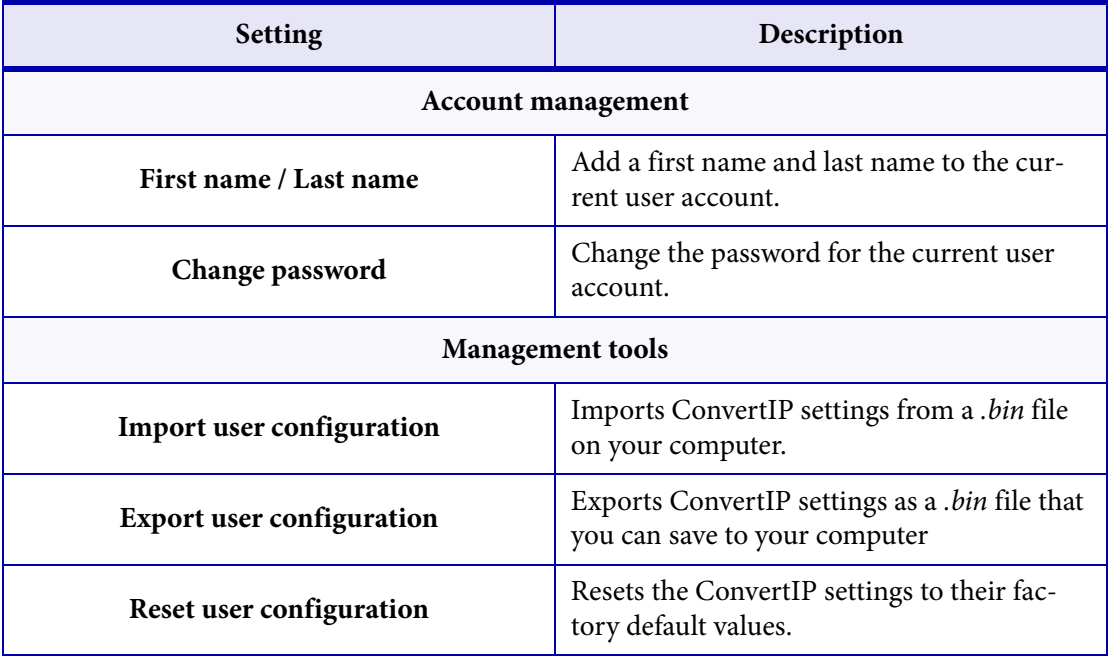

# <span id="page-42-0"></span>Logout

This section describes the **Logout** page in Matrox ConvertIP.

From the gray bar at the top of the page, you can edit the ConvertIP device name and see the operating mode (transmitter or receiver).

It is recommended that you log out from your ConvertIP session when finished. If you close the browser window without properly logging out, other users trying to log in will receive a message saying that there is already a user connected, and they will be asked if they want to proceed. This may result in unnecessary confusion among different ConvertIP users.

# <span id="page-43-1"></span><span id="page-43-0"></span>About

This section describes the **About** page in Matrox ConvertIP.

From the gray bar at the top of the page, you can edit the ConvertIP device name and see the operating mode (transmitter or receiver).

This page displays the following:

- ConvertIP device firmware version.
- ConvertIP device serial number.
- Link to the Matrox website where you can download the official documentation.
- Link to the ConvertIP warranty.
- Link to the third-party licenses used with the ConvertIP.
- The official Matrox Software License Agreement.

# CHAPTER 5

# <span id="page-44-1"></span><span id="page-44-0"></span>Matrox ConvertIP Hardware Specifications

This chapter includes the following topics:

- *• [Matrox ConvertIP SRH specifications](#page-45-1)*
- *• [Matrox ConvertIP DRH specifications](#page-49-1)*
- *• [Matrox ConvertIP DSH specifications](#page-53-1)*

# <span id="page-45-1"></span><span id="page-45-0"></span>Matrox ConvertIP SRH specifications

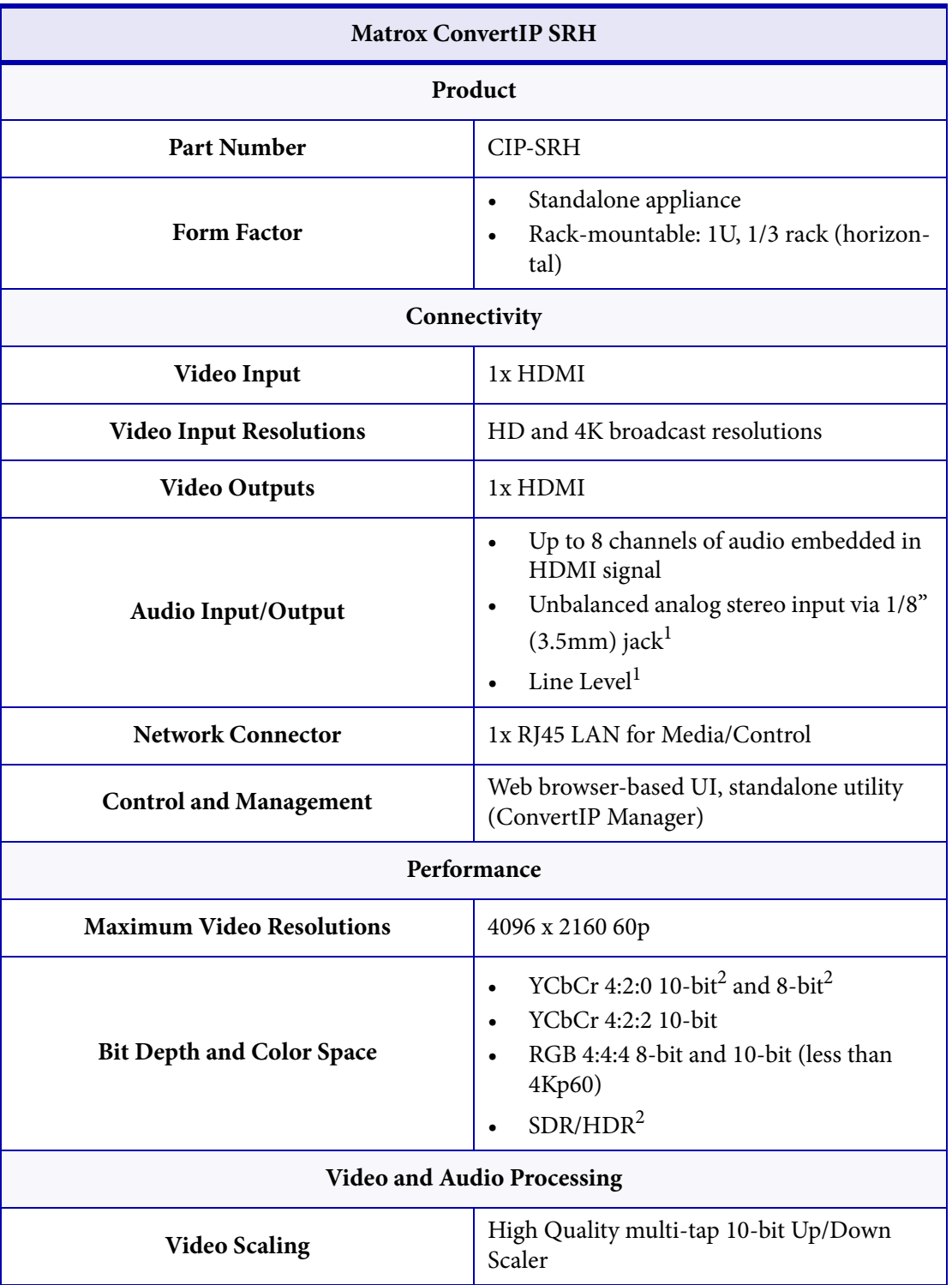

These are the hardware technical specifications for the Matrox ConvertIP SRH.

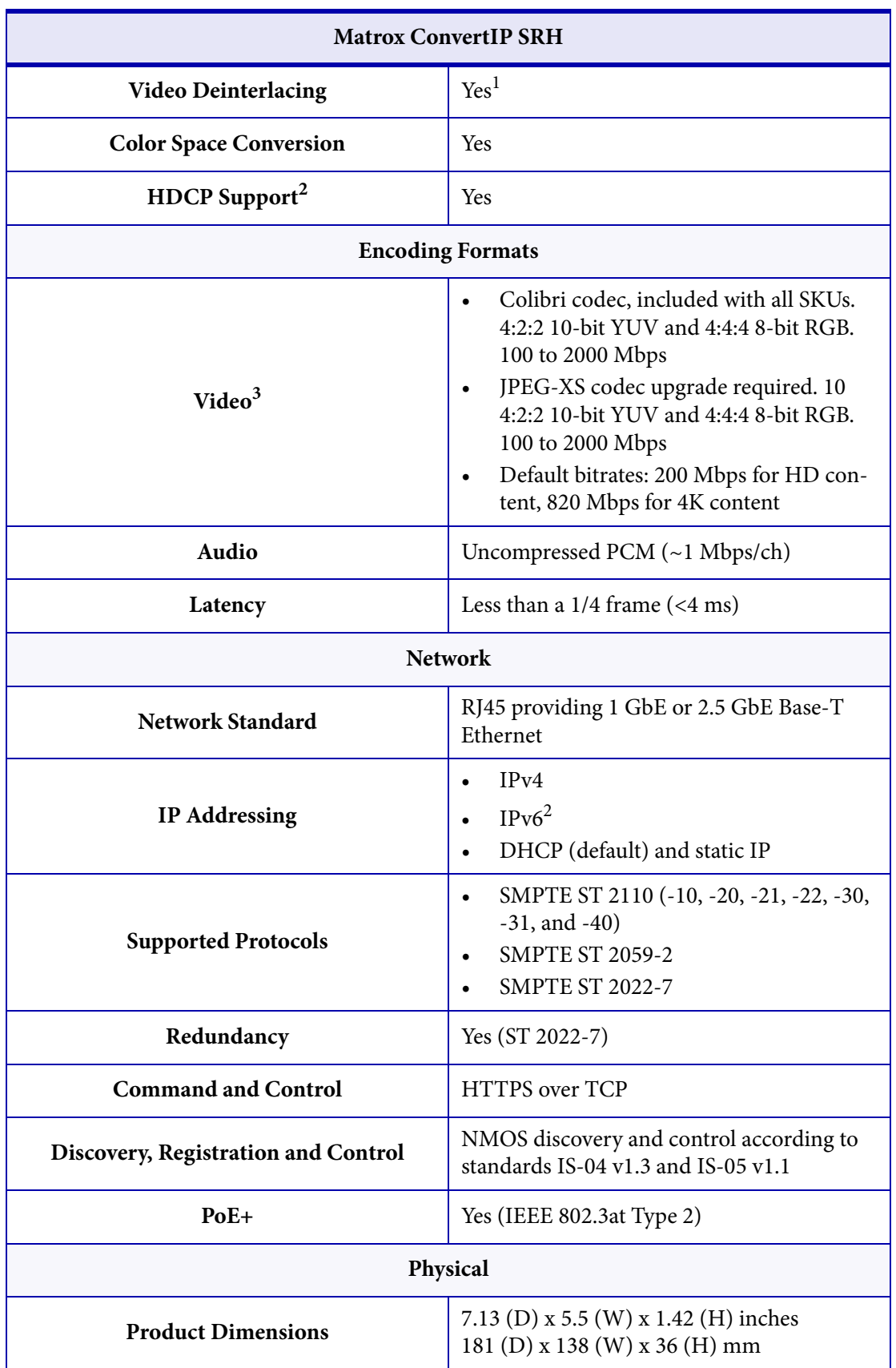

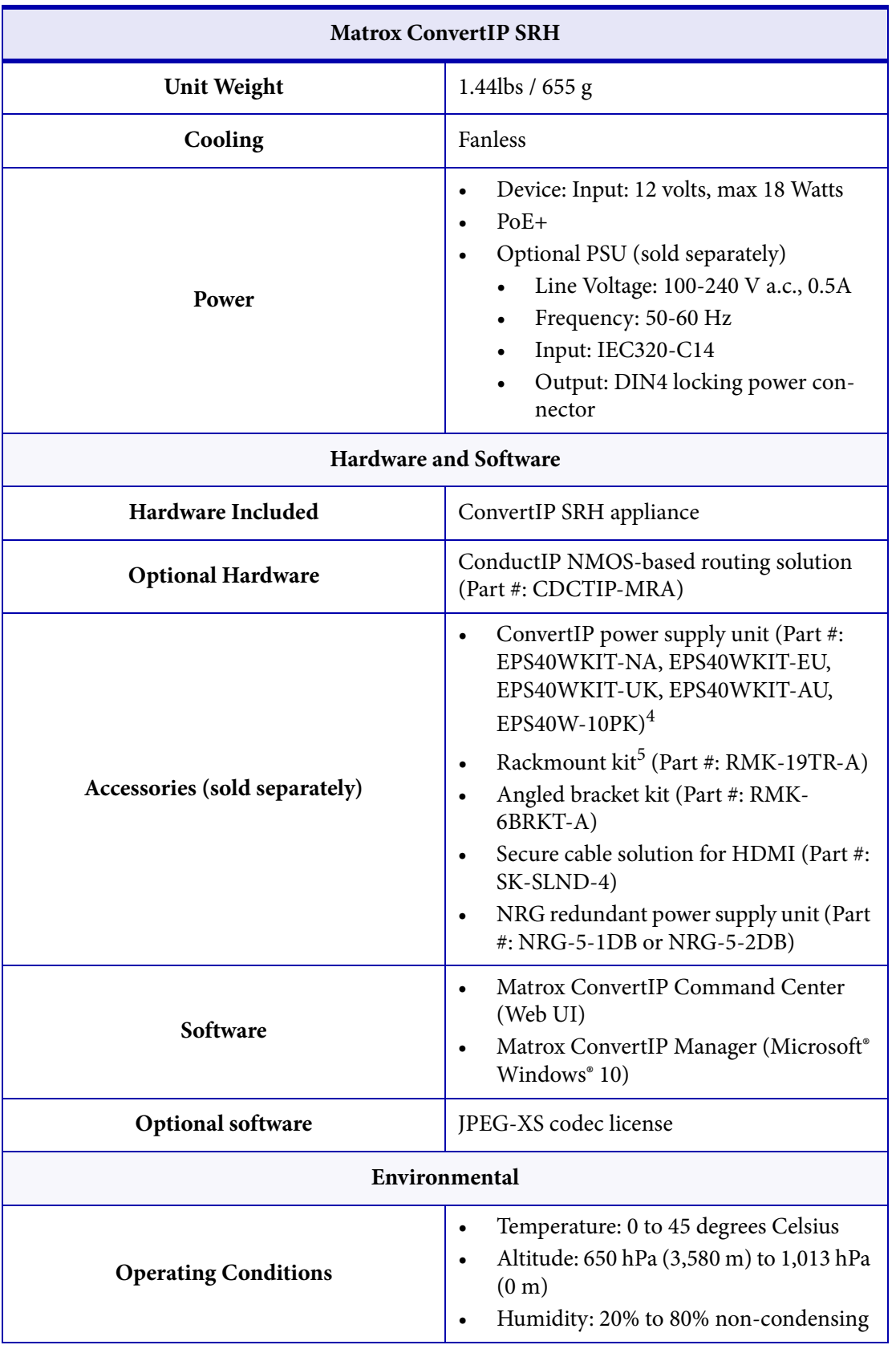

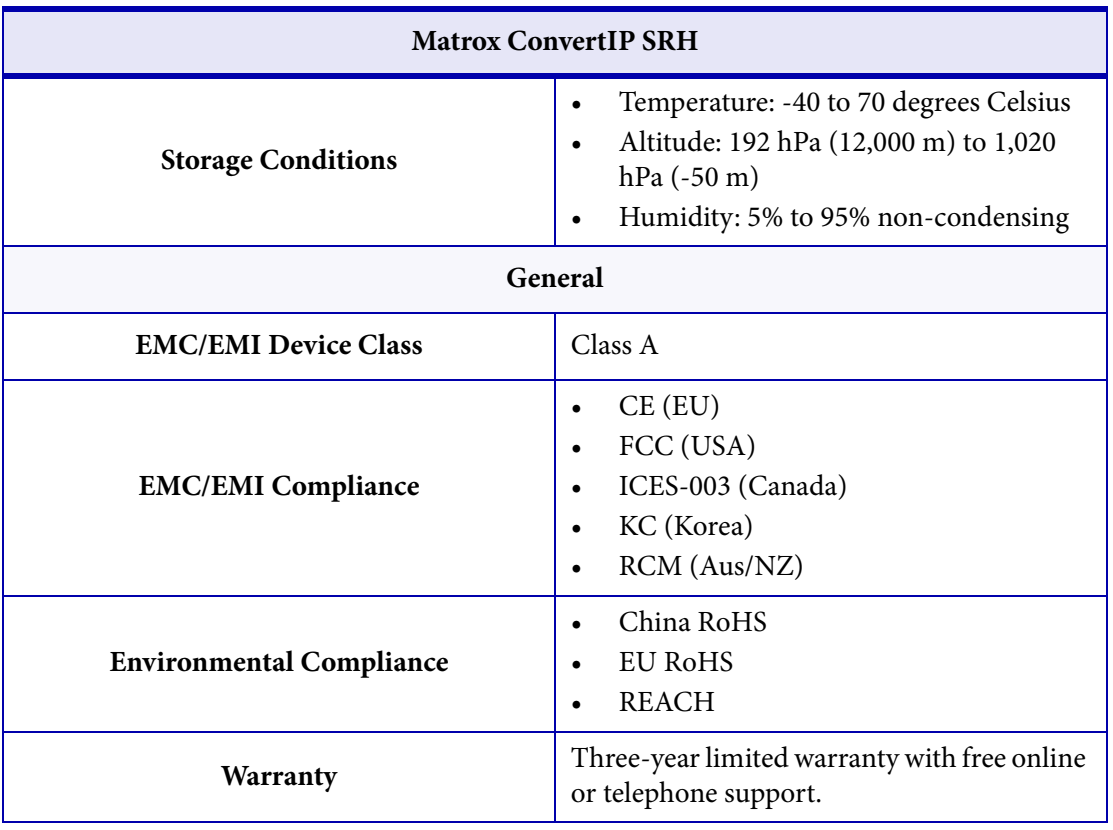

<span id="page-48-1"></span>1. To be supported in a future release.

<span id="page-48-0"></span>2. Available in a future software update.

3. Bitrates will vary according to resolution.

4. Part # EPS40W-10PK does not include IEC-C14 power cord. These cables must be sourced locally

5. Can fit up to two ConvertIP units in a 1RU space.

# <span id="page-49-1"></span><span id="page-49-0"></span>Matrox ConvertIP DRH specifications

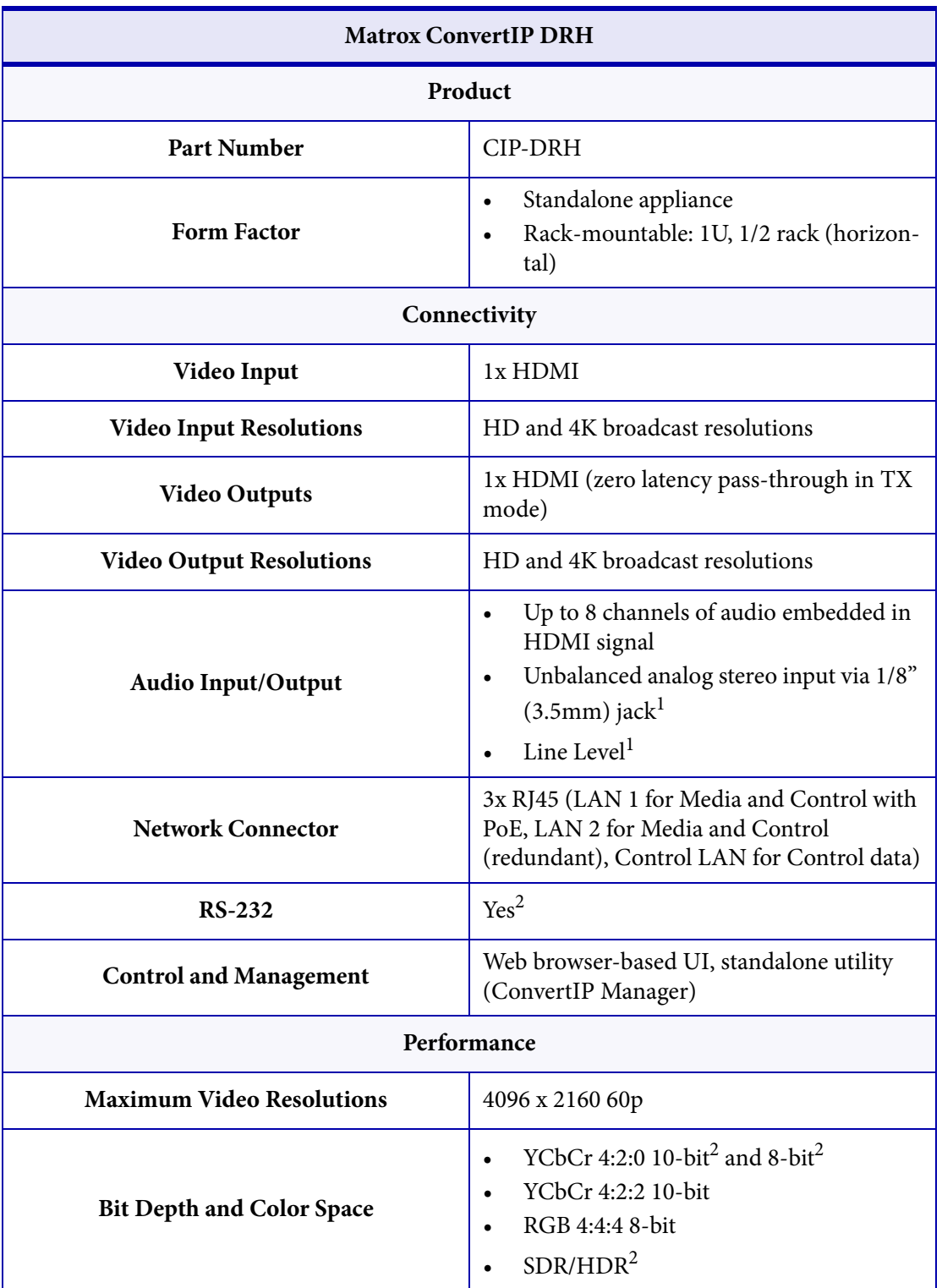

These are the hardware technical specifications for the Matrox ConvertIP DRH.

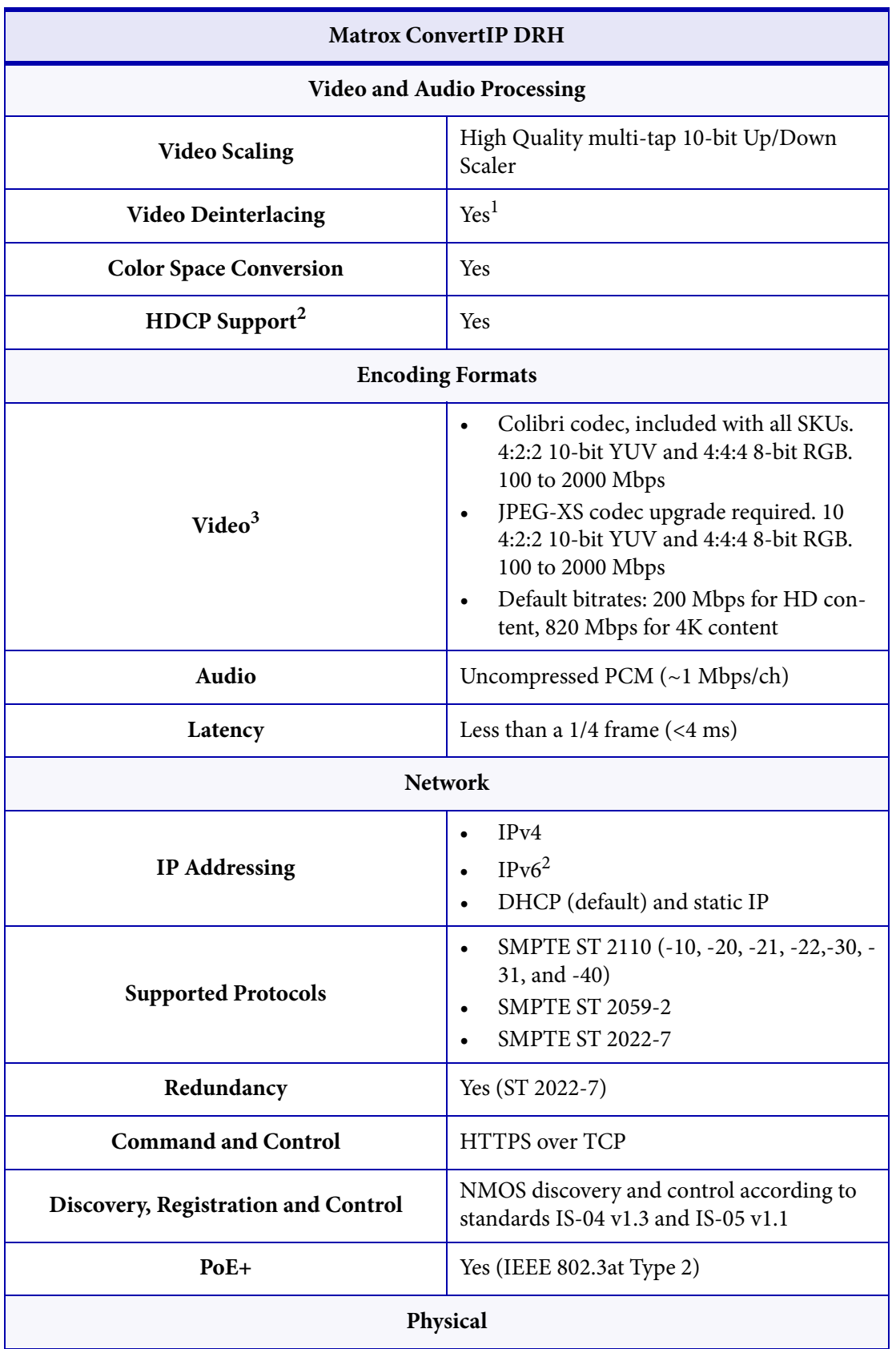

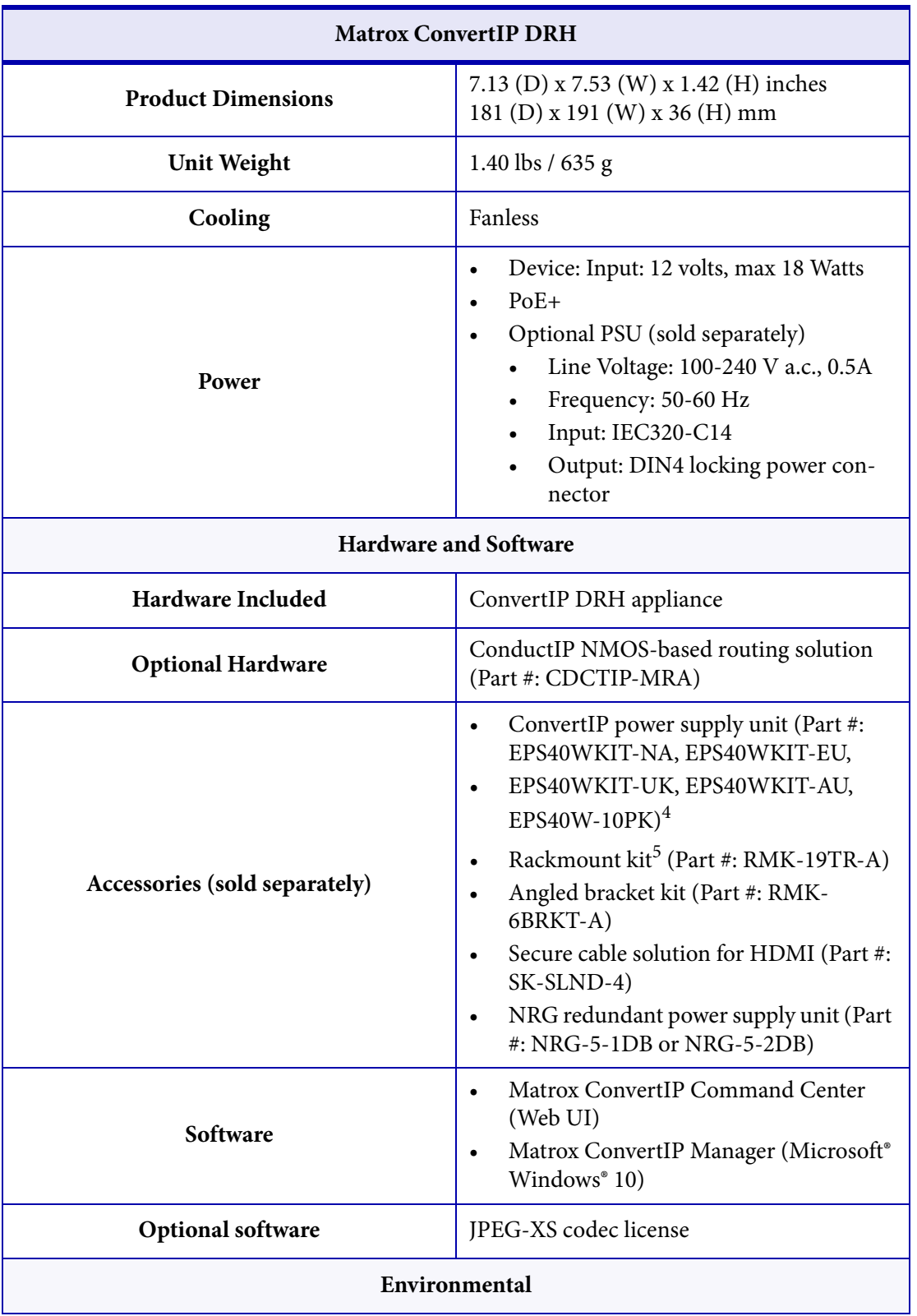

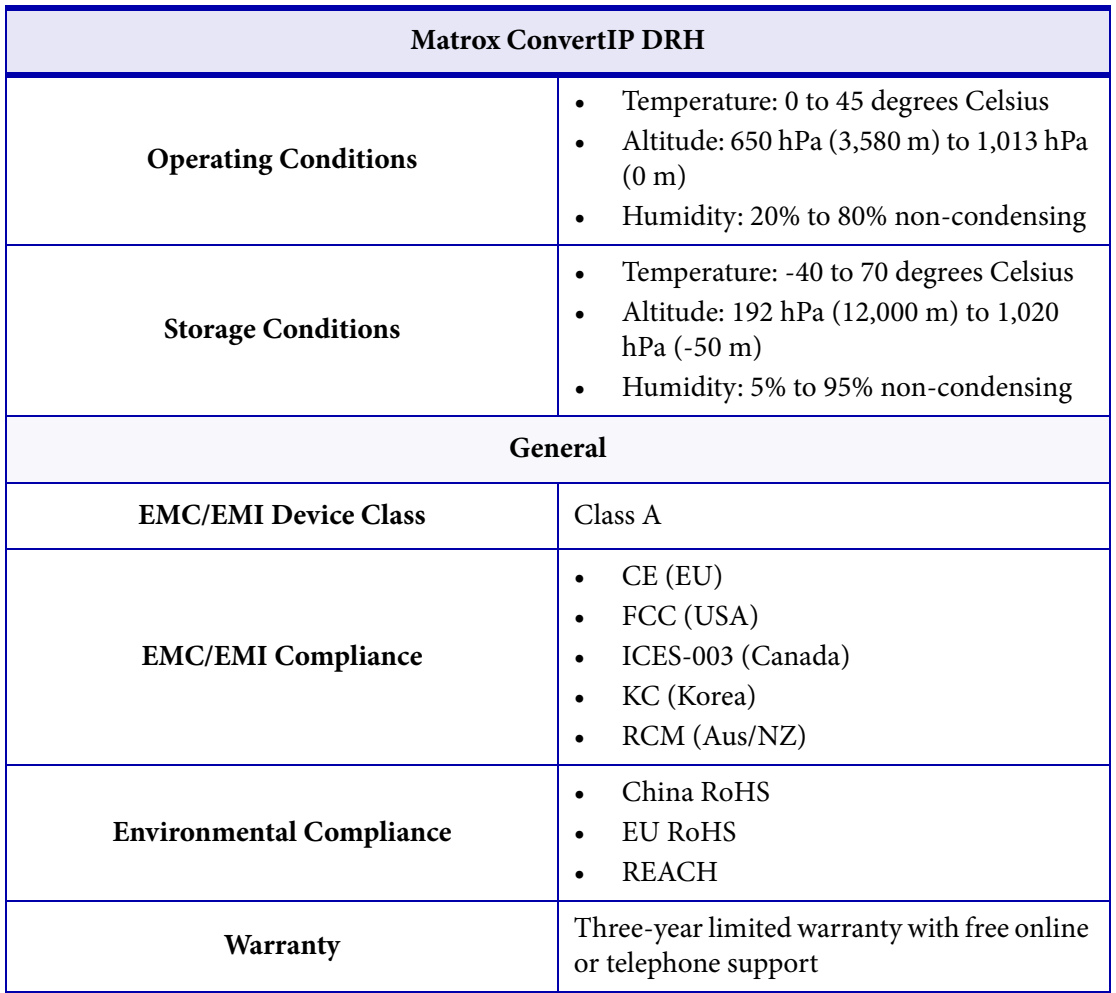

1. To be supported in a future release.

<span id="page-52-0"></span>2. Available in a future software update.

3. Bitrates will vary according to resolution.

4. Part # EPS40W-10PK does not include IEC-C14 power cord. These cables must be sourced locally.

5. Can fit up to two ConvertIP units in a 1RU space.

# <span id="page-53-1"></span><span id="page-53-0"></span>Matrox ConvertIP DSH specifications

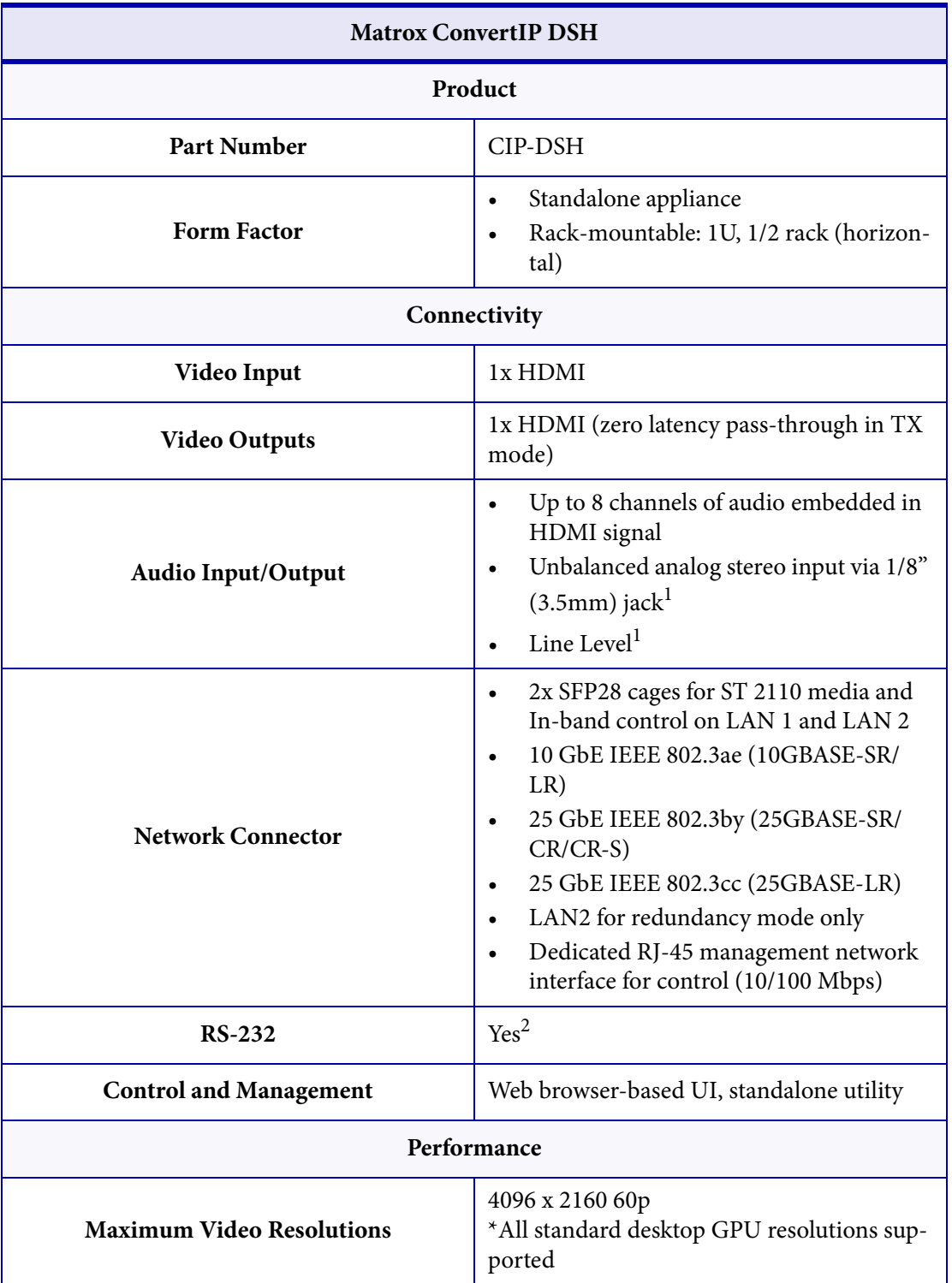

These are the hardware technical specifications for the Matrox ConvertIP DSH.

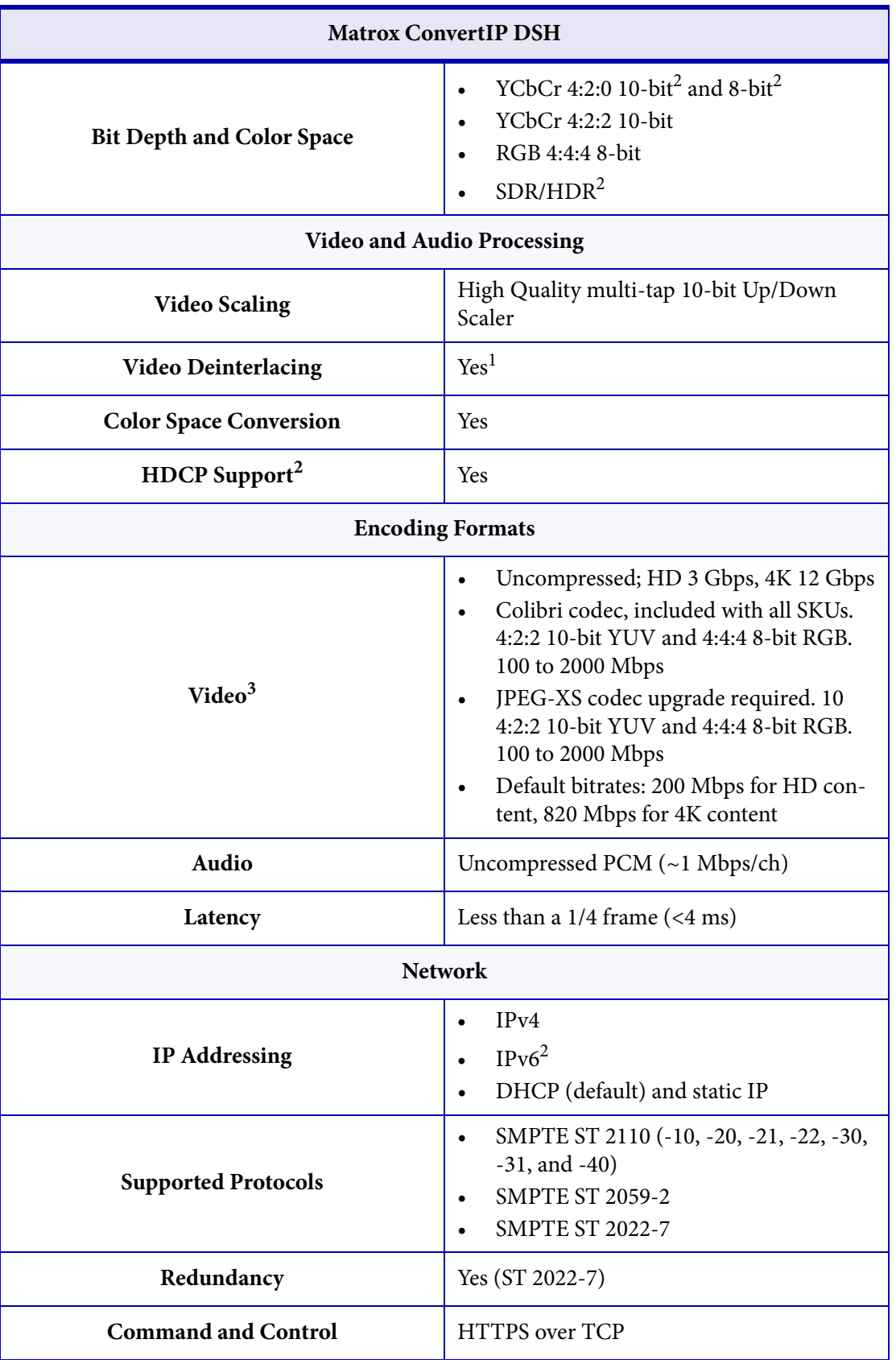

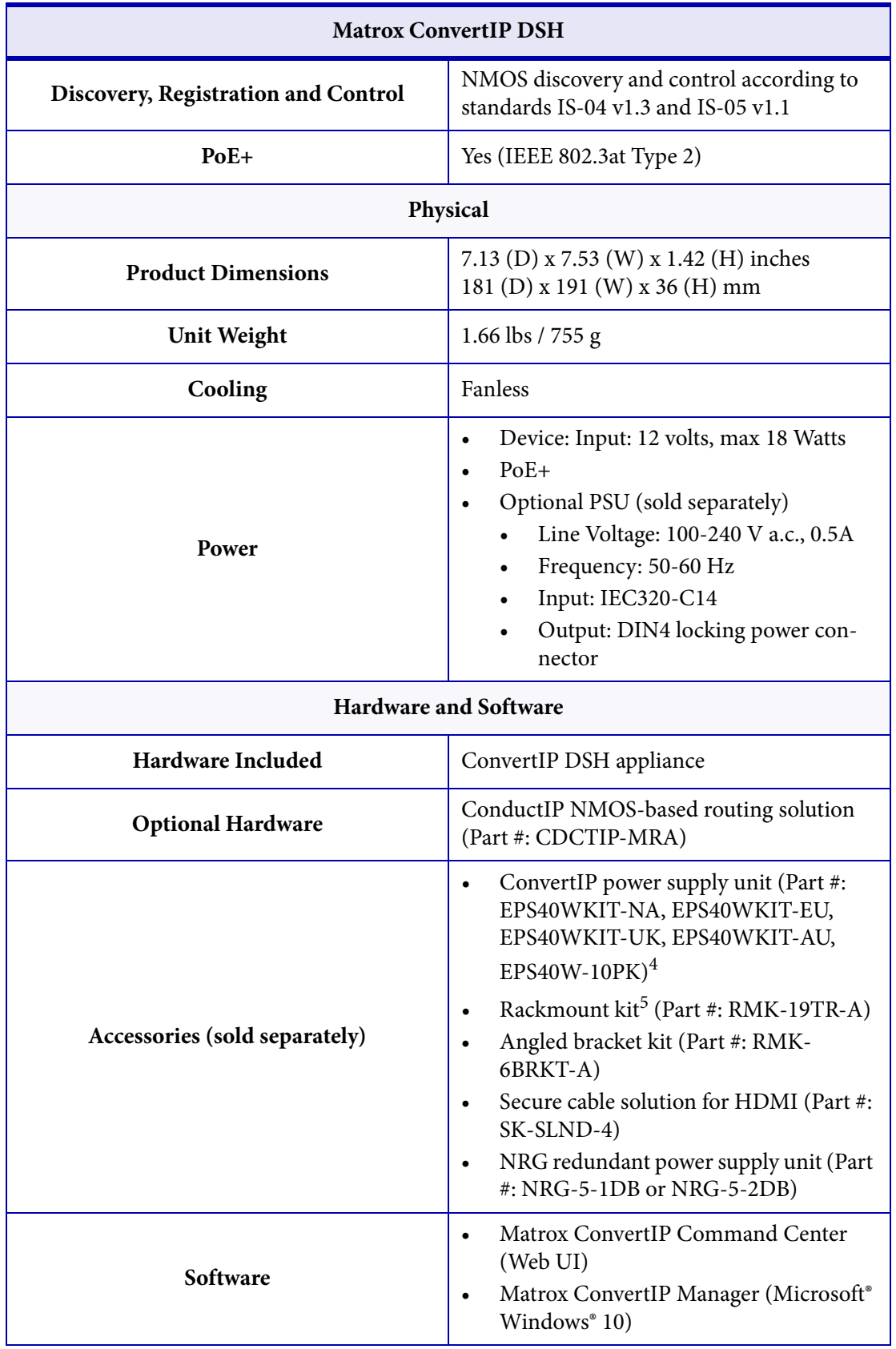

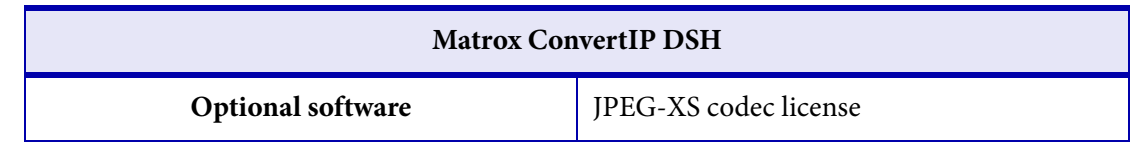

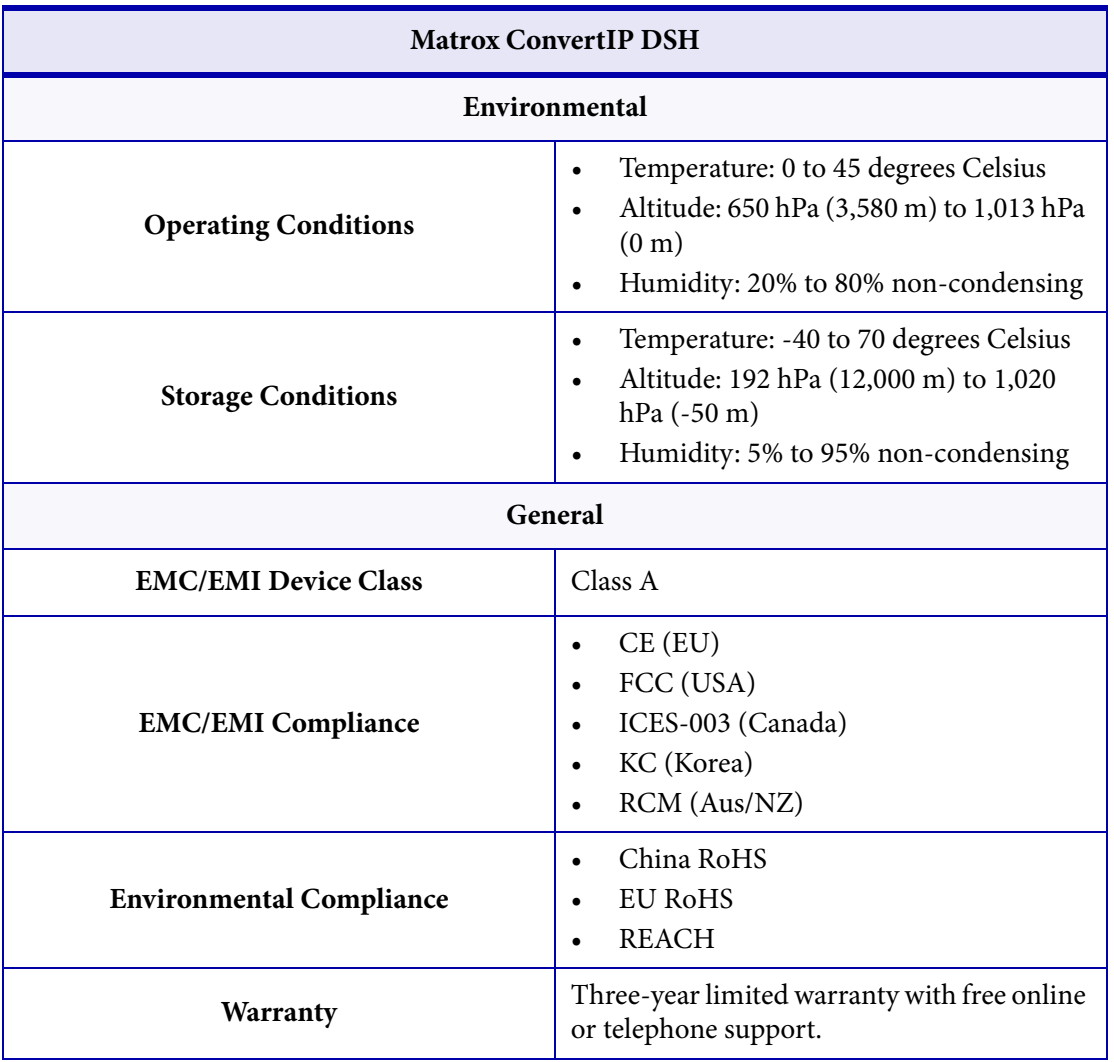

1. To be supported in a future release.

<span id="page-57-0"></span>2. Available in a future software update.

3. Bitrates will vary according to resolution.

4. Part # EPS40W-10PK does not include IEC-C14 power cord. These cables must be sourced locally.

5. Can fit up to two ConvertIP units in a 1RU space.

# Appendix A

# <span id="page-58-0"></span>Providing adequate airflow to your ConvertIP device

This appendix includes the following topics:

*• [Matrox ConvertIP airflow recommendations](#page-59-1)*

# <span id="page-59-1"></span><span id="page-59-0"></span>Matrox ConvertIP airflow recommendations

Because your ConvertIP device disperses heat, it requires adequate airflow to ensure proper operation and to prevent damage. The following provides guidelines for effective airflow around your device.

- Leave the proper amount of room around your device. To prevent airflow restriction, we recommend allowing *at least* 0.75 inches (1.91 cm) of clearance between the top of your device and anything above it. More space may be required depending on your environment.
- When your device is resting on a good insulator like wood or cardboard, make sure your device is resting on the original rubber feet. If installed on a metal tray, or on a rack, the rubber feet can be removed.
- Operate your device in a well ventilated location. Don't operate your device near a heat source or restrict airflow to your device (for example, by operating your device inside a desk cabinet).
- Monitor your ambient temperatures. Make sure the ambient temperature doesn't exceed the maximum recommended temperatures. For more information on supported operating temperatures, see "[Matrox ConvertIP Hardware Specifications](#page-44-1)" on [page](#page-44-1) 35.

# Appendix B

# <span id="page-60-1"></span><span id="page-60-0"></span>ConvertIP LED status indicators and button functions

This appendix includes the following topics:

- *• [ConvertIP LED status indicators](#page-61-1)*
- *• [ConvertIP button functions](#page-64-1)*

# <span id="page-61-1"></span><span id="page-61-0"></span>ConvertIP LED status indicators

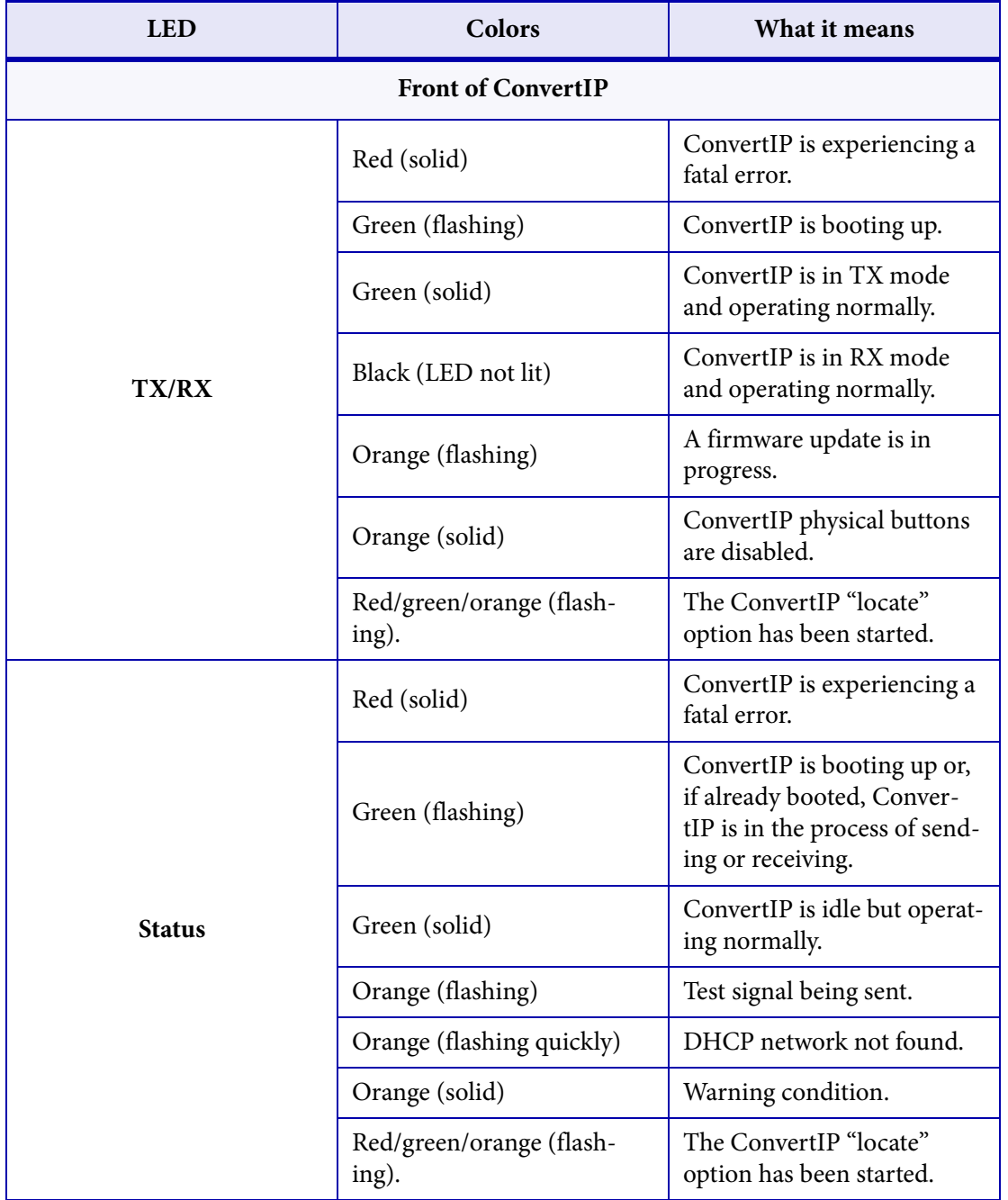

The table below describes the behavior of the various ConvertIP LEDs.

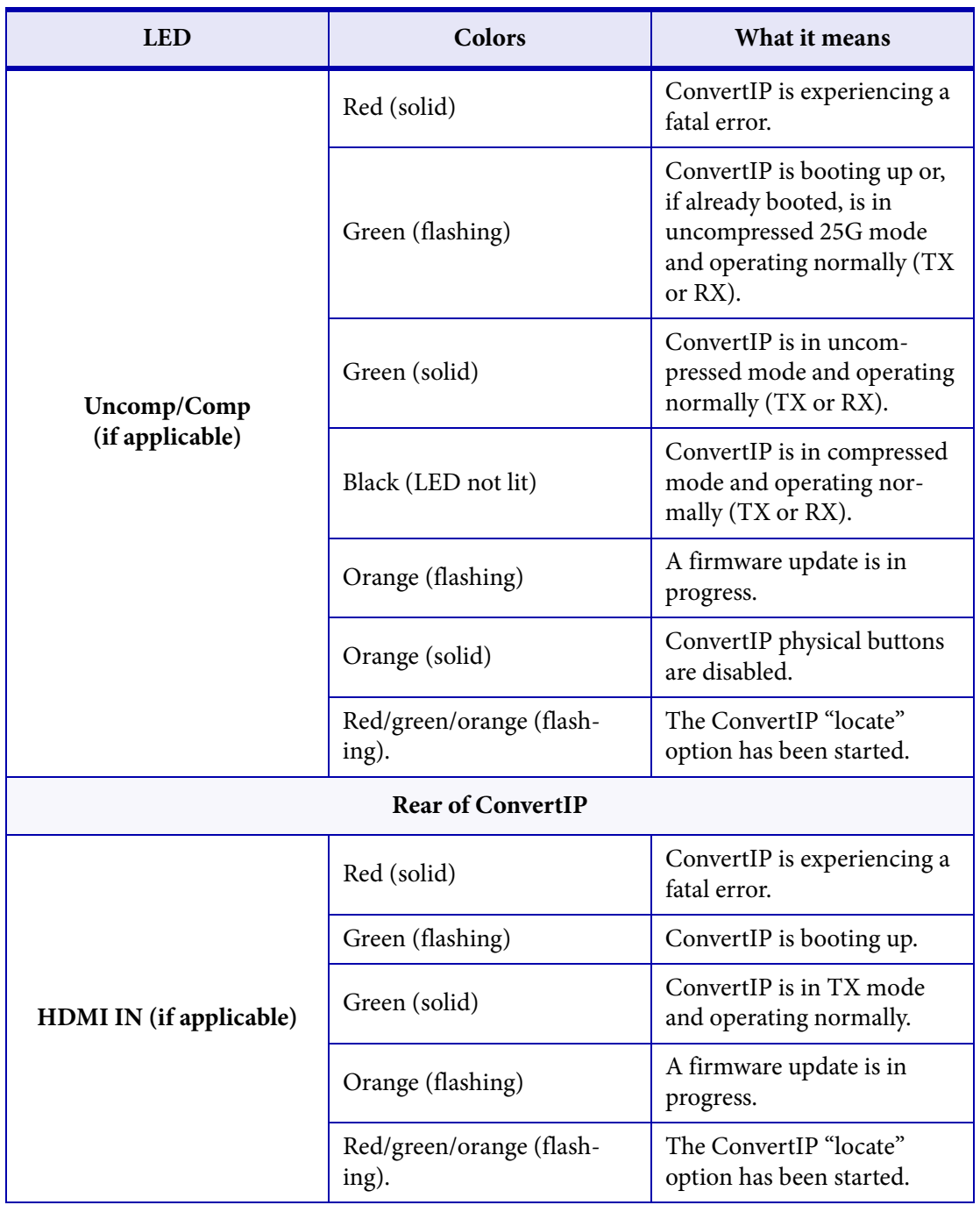

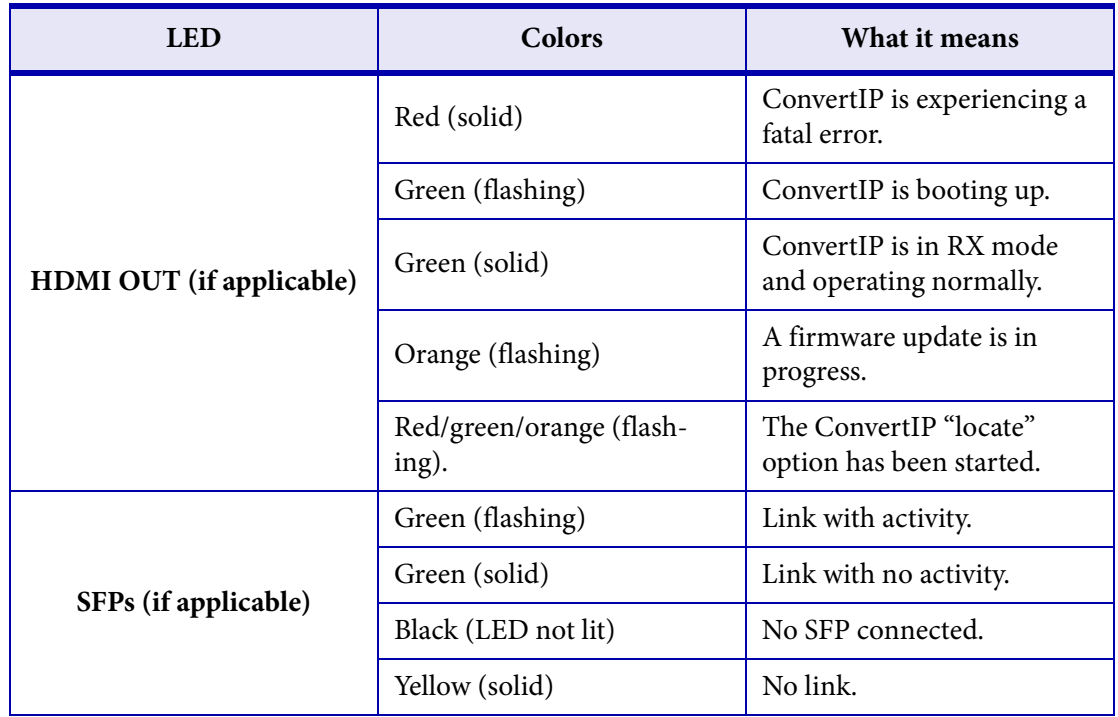

# <span id="page-64-1"></span><span id="page-64-0"></span>ConvertIP button functions

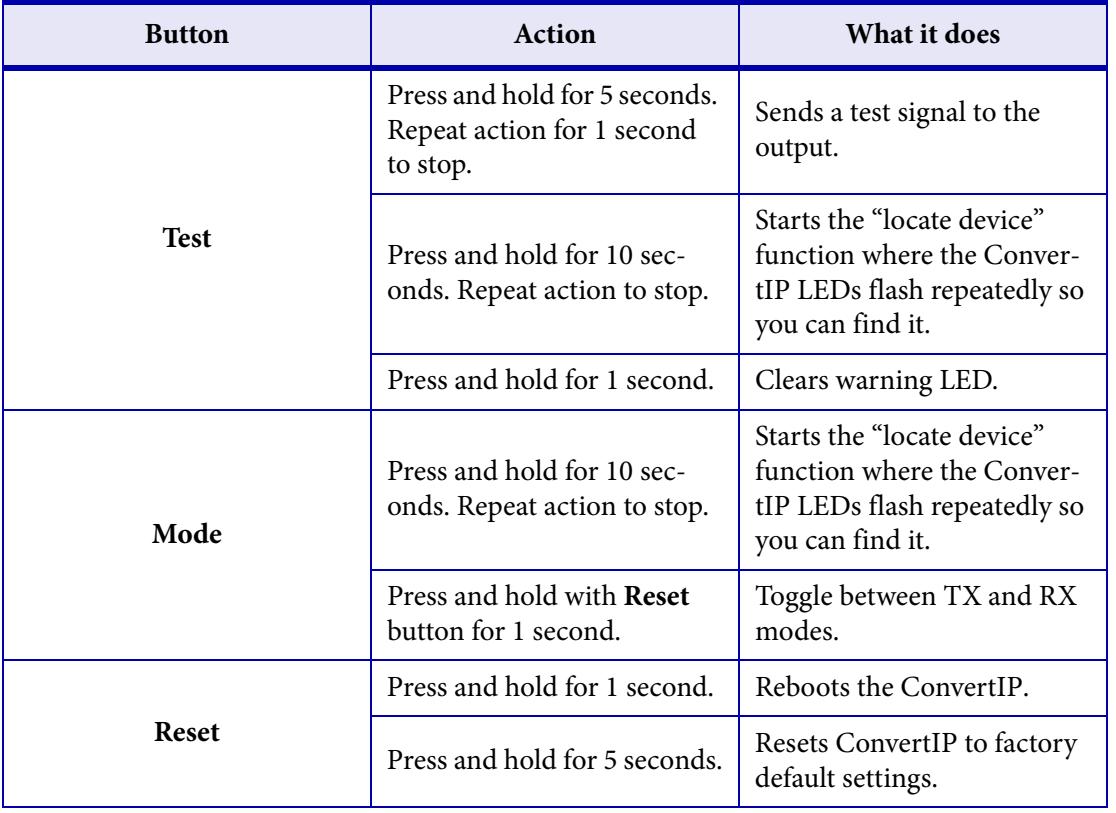

The table below describes the behavior of the **Test**, **Mode**, and **Reset** buttons on the ConvertIP.

#### **Compliance Statements**

### **USA**

#### **FCC Compliance Statement**

**Remark for the Matrox hardware products supported by this guide** 

This equipment has been tested and found to comply with the limits for a Class A digital device, pursuant to Part 15 of the FCC Rules. These limits are designed to provide reasonable protection against harmful interference when the equipment is operated in a commercial environment. This equipment generates, uses, and can radiate radio frequency energy and, if not installed and used in accordance with the instructions manual, may cause harmful interference to radio communications. Operation of this equipment in a residential area is likely to cause harmful interference in which case the user will be required to correct the interference at his own expense. **WARNING** 

Changes or modifications to this unit not expressly approved by the party responsible for the compliance could void the user's authority to operate this equipment. The use of<br>shielded cables for connection of equipment and

#### **Canada**

#### **(English) Innovation, Science and Economic Development Canada CAN ICES-3 (A)/NMB-3 (A)**

**Remark for the Matrox hardware products supported by this guide** 

These digital devices do not exceed the Class A limits for radio noise emission from digital devices set out in the Radio Interference Regulation of Innovation, Science and Economic Development Canada.

### **(Français) Innovation, Sciences et Développement économique Canada**

**CAN ICES-3 (A)/NMB-3 (A)**

**Remarque sur les produits matériels Matrox couverts par ce guide** 

Ces appareils numériques n'émettent aucun bruit radioélectrique dépassant les limites applicables aux appareils numériques de Classe A prescrites dans le Règlement sur le brouillage radioélectrique édicté par Innovation, Sciences et Développement économique Canada.

#### **Europe**

**(English) European user's information – Declaration of Conformity Remark for the Matrox hardware products supported by this guide** 

 $\epsilon$ 

These devices comply with EC Directive 2014/30/EU for a Class A digital device. They have been tested and found to comply with EN55032/CISPR32 and EN55024/CISPR24. In a domestic environment these products may cause radio interference in which case the user may be required to take adequate measures. To meet EC requirements, shielded cables must be used to connect equipment and other peripherals. These products have been tested in a typical Class A compliant host system. It is assumed that these products will also achieve compliance in any Class A compliant system.

#### **(Français) Informations aux utilisateurs Européens – Déclaration de conformité Remarque sur les produits matériels Matrox couverts par ce guide**

Ces unités sont conformes à la directive communautaire 2014/30/EU pour les unités numériques de classe A. Les tests effectués ont prouvé qu'elles sont conformes aux normes<br>EN55032/CISPR32 et EN55024/CISPR24. Le fonctionnem peut être amené à prendre les mesures appropriées. Pour respecter les impératifs communautaires, les câbles de connexion entre l'équipement et ses périphériques doivent être blindés. Ces produits ont été testés dans un système hôte typique compatible classe A. On suppose qu'ils présenteront la même compatibilité dans tout système compatible classe A.

#### **(Deutsch) Information für europäische Anwender – Konformitätserklärung Anmerkung für die Matrox Hardware-Produktunterstützung durch dieses Handbuch**

Diese Geräte entsprechen EG Direktive 2014/30/EU für ein digitales Gerät Klasse A. Sie wurden getestet und entsprechen demnach EN55032/CISPR32 und EN55024/<br>CISPR24. In einer Wohnumgebung können diese Produkte Funkinterfere einem typischen, der Klasse A entsprechenden, Host-System getestet. Es wird davon ausgegangen, daß diese Produkte auch in jedem Klasse A entsprechenden System entsprechend funktionieren.

#### **(Italiano) Informazioni per gli utenti europei – Dichiarazione di conformità Nota per i prodotti hardware Matrox supportati da questa guida**

Questi dispositivi sono conformi alla direttiva CEE 2014/30/EU relativamente ai dispositivi digitali di Classe A. Sono stati provati e sono risultati conformi alle norme EN55032/CISPR32 e EN55024/CISPR24. In un ambiente domestico, questi prodotti possono causare radiointerferenze, nel qual caso all'utente potrebbe venire richiesto di prendere le misure adeguate. Per soddisfare i requisiti CEE, l'apparecchiatura e le altre periferiche vanno collegati con cavi schermati. Questi prodotti sono stati provati in un<br>tipico sistema host conforme alla Classe A.

#### **(Español) Información para usuarios europeos – Declaración de conformidad Observación referente a los productos de hardware de Matrox apoyados por este manual**

Estos dispositivos cumplen con la directiva de la CE 2014/30/EU para dispositivos digitales de Clase A. Dichos dispositivos han sido sometidos a prueba y se ha comprobado que cumplen con las normas EN55032/CISPR32 y EN55024/CISPR24. En entornos residenciales, estos productos pueden causar interferencias en las comunicaciones por radio; en tal caso el usuario deberá adoptar las medidas adecuadas. Para satisfacer las disposiciones de la CE, deberán utilizarse cables apantallados para conectar el equipo y<br>demás periféricos. Estos productos han sido s cumplirán también con las normas en cualquier sistema que responda a los requisitos de la Clase A.

### **Korea**

A 급 기기 ( 업무용 방송통신기자재 ) 이 기기는 업무용 (A 급 ) 전자파적합기기로서 판 매자 또는 사용자는 이 점을 주의하시기 바 라 며, 가정외의 지역에서 사용하는 것을 목적으 로 합니다.

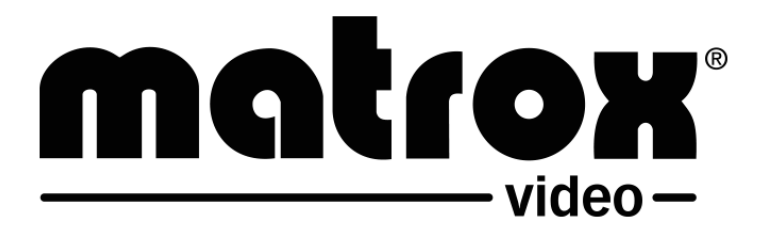